# **v1.19\_ TLS**

- $\bullet$  $\bullet$ 
	- [TLS .](#page-0-1)  [SSID Enterprise TLS](#page-3-0)
	-
- [Android 5](#page-7-0)
- [Android 6](#page-13-0)
- [IOS](#page-16-0)
- **Windows**
- [Ubuntu](#page-26-0)
- TLS
- SSID TLS
	- [Android](#page-29-2)  [Windows](#page-31-0)
	- [Ubuntu](#page-36-0)
	- $\cdot$  [IOS](#page-41-0)
- eltex-radius-nbi. .

<span id="page-0-0"></span>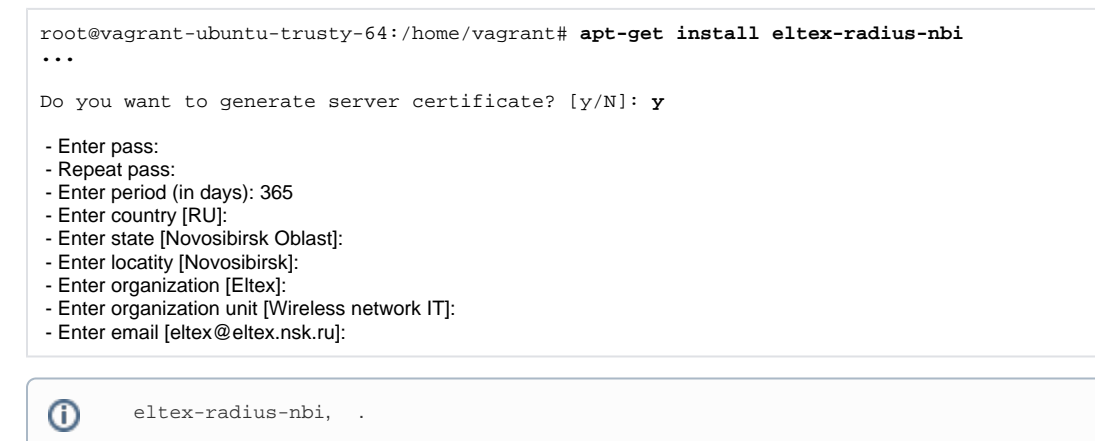

root@vagrant-ubuntu-trusty-64:/home/vagrant# **apt-get remove eltex-radius-nbi**

root@vagrant-ubuntu-trusty-64:/home/vagrant# **apt-get install eltex-radius-nbi**

Successfully generated the server certificate URL of the server certificates: **http://localhost:8080/eltex-radius-nbi/certificates/server.zip** Run the script to setup Eltex RADIUS server: **/var/lib/eltex-radius-nbi/setup\_er\_eap.sh** - Reconfigure file '/etc/eltex-radius-nbi/radius\_nbi\_config.txt' SoftWLC Northbound is installed. Tomcat service will be restarted... To check the service works, open the URL: **http://localhost:8080/axis2/services/RadiusNbiService?wsdl** To read documentation, visit the following URL:

**http://localhost:8080/eltex-radius-nbi/asciidoc/**

#### **setup\_er\_eap.sh**:

.

<span id="page-0-1"></span>root@vagrant-ubuntu-trusty-64:/home/vagrant# cd /var/lib/eltex-radius-nbi/ root@vagrant-ubuntu-trusty-64:./setup\_er\_eap.sh eltex-radius stop/waiting eltex-radius start/running, process 2317

## TLS .

:

Enterprise . TLS , Enterprise .

1. **cat /etc/eltex-radius-nbi/radius\_nbi\_config.txt** , ( 127.0.0.1).

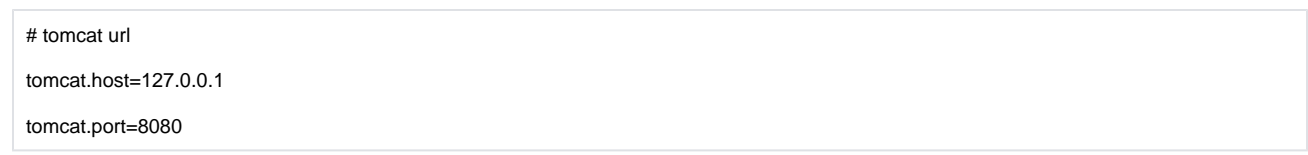

**2.** , "Wi-Fi" -> " Enterprise". "".

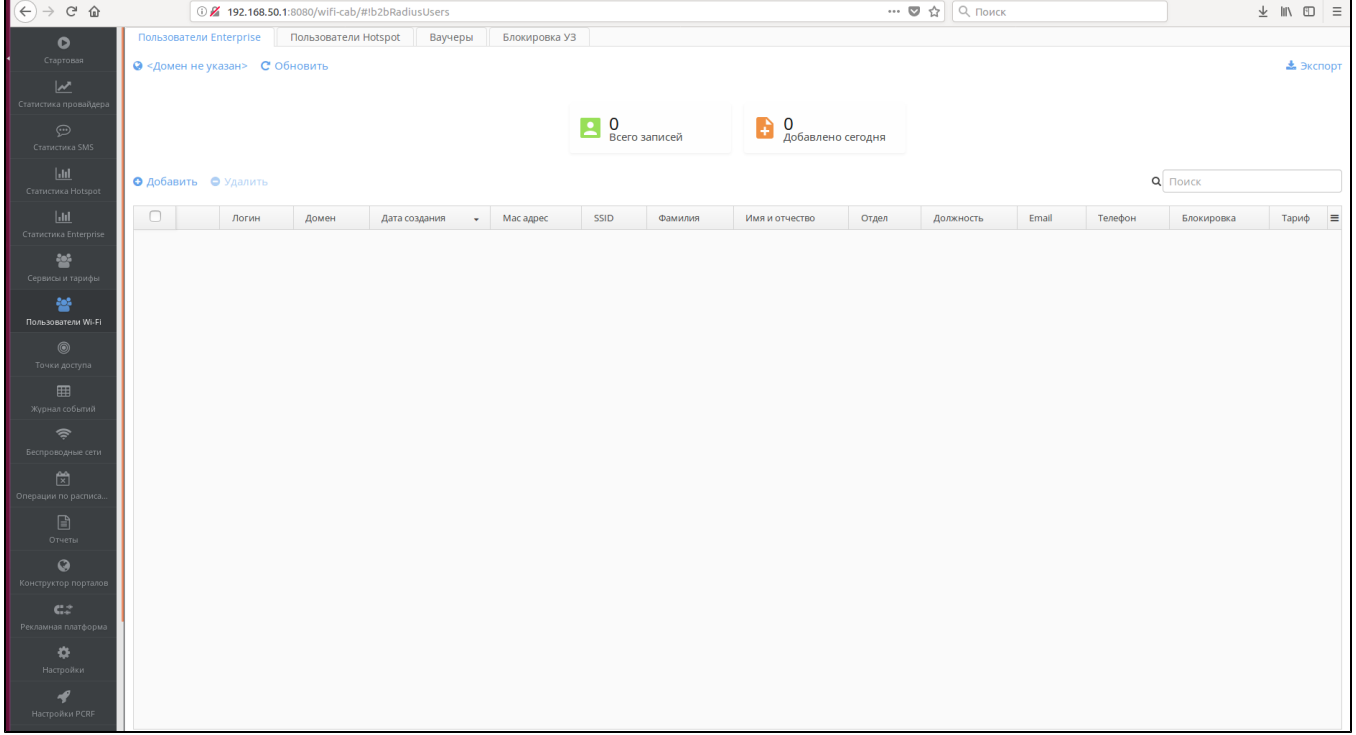

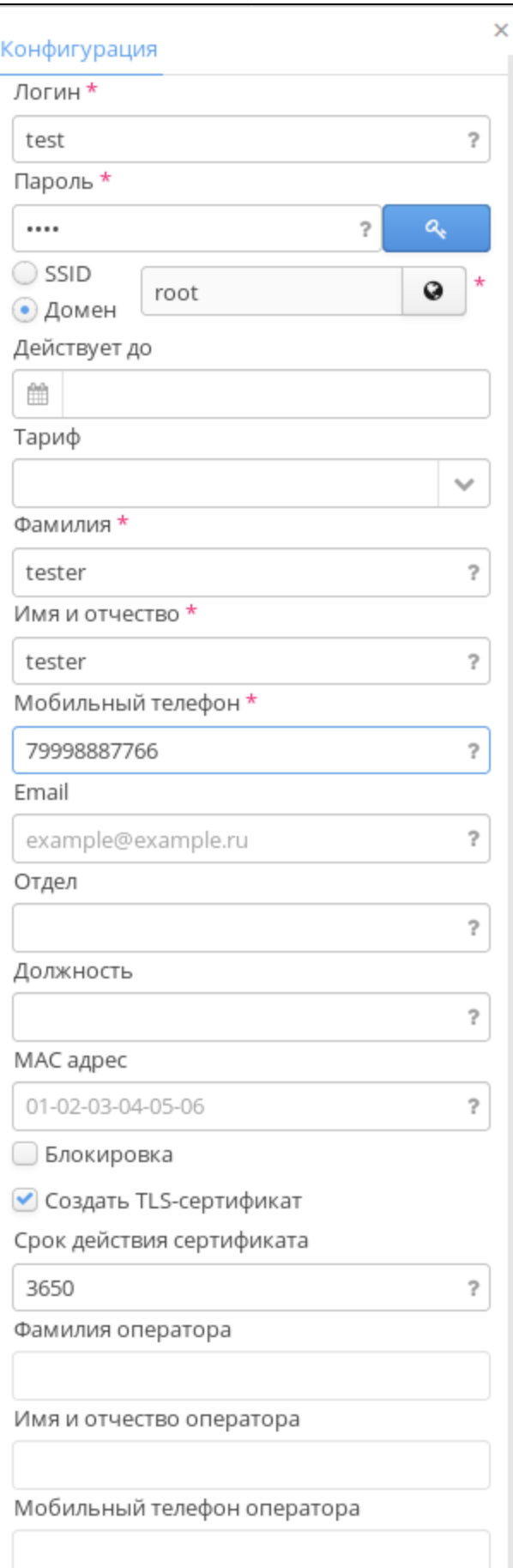

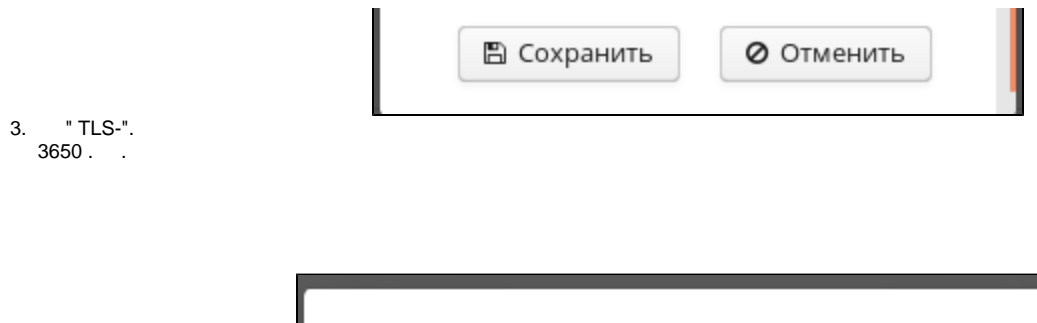

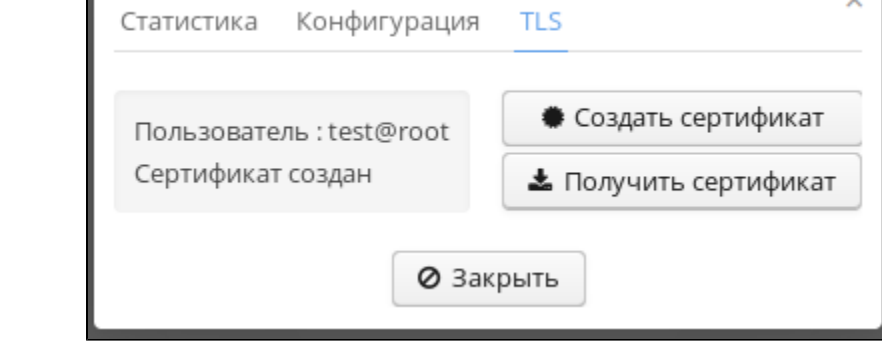

**TI** 

 $"TLS"$ , .

## <span id="page-3-0"></span>SSID Enterprise TLS

SSID "Wireless/ SSID".

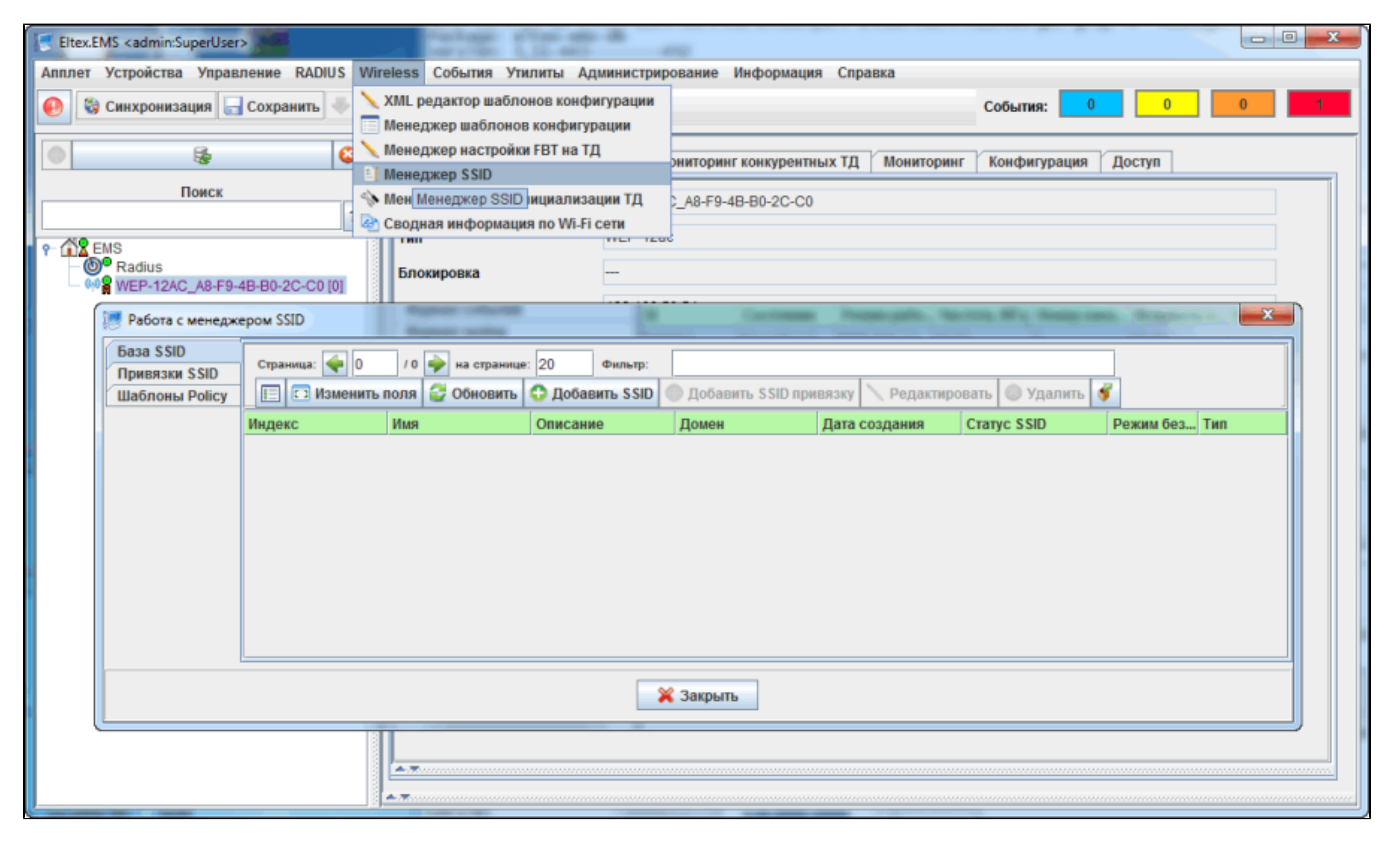

" SSID".

:

```
 - Enterprise
 - test_enterprise
Domain - root 
  - WPA Enterprise
RADIUS IP Address - 192.168.50.1 (ip Radius ).
RADIUS Key - eltex
RADIUS accounting - up
RADIUS accounting period - 600
  (Radio), SSID.
```
SSID  $('Radio'' - 'Al'')''Bandsteer''() 5, .$ SSID "Bandsteer" . " TLS".

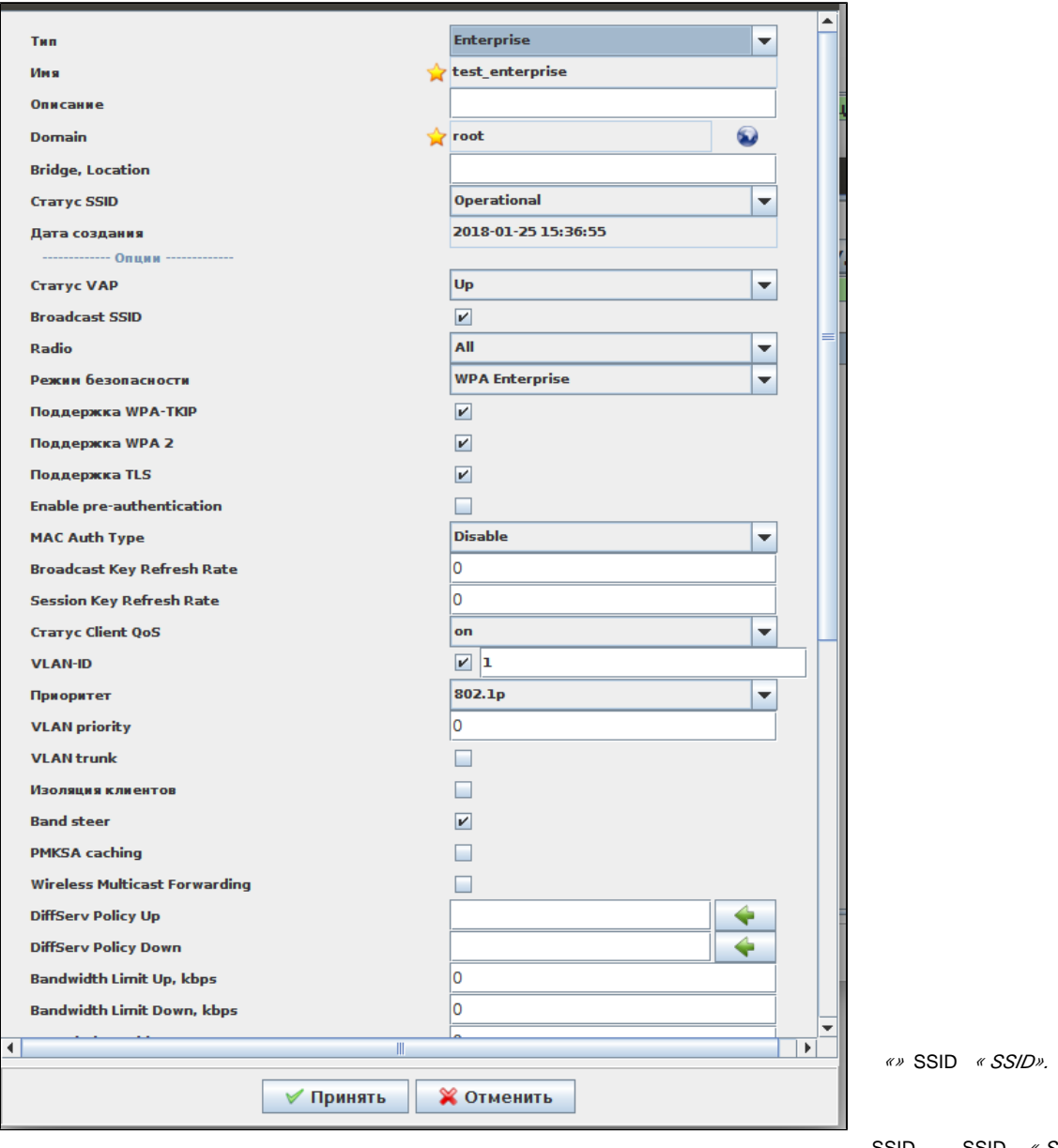

. MAC- . ( )  $\ll w$ , .  $\ll w$ .

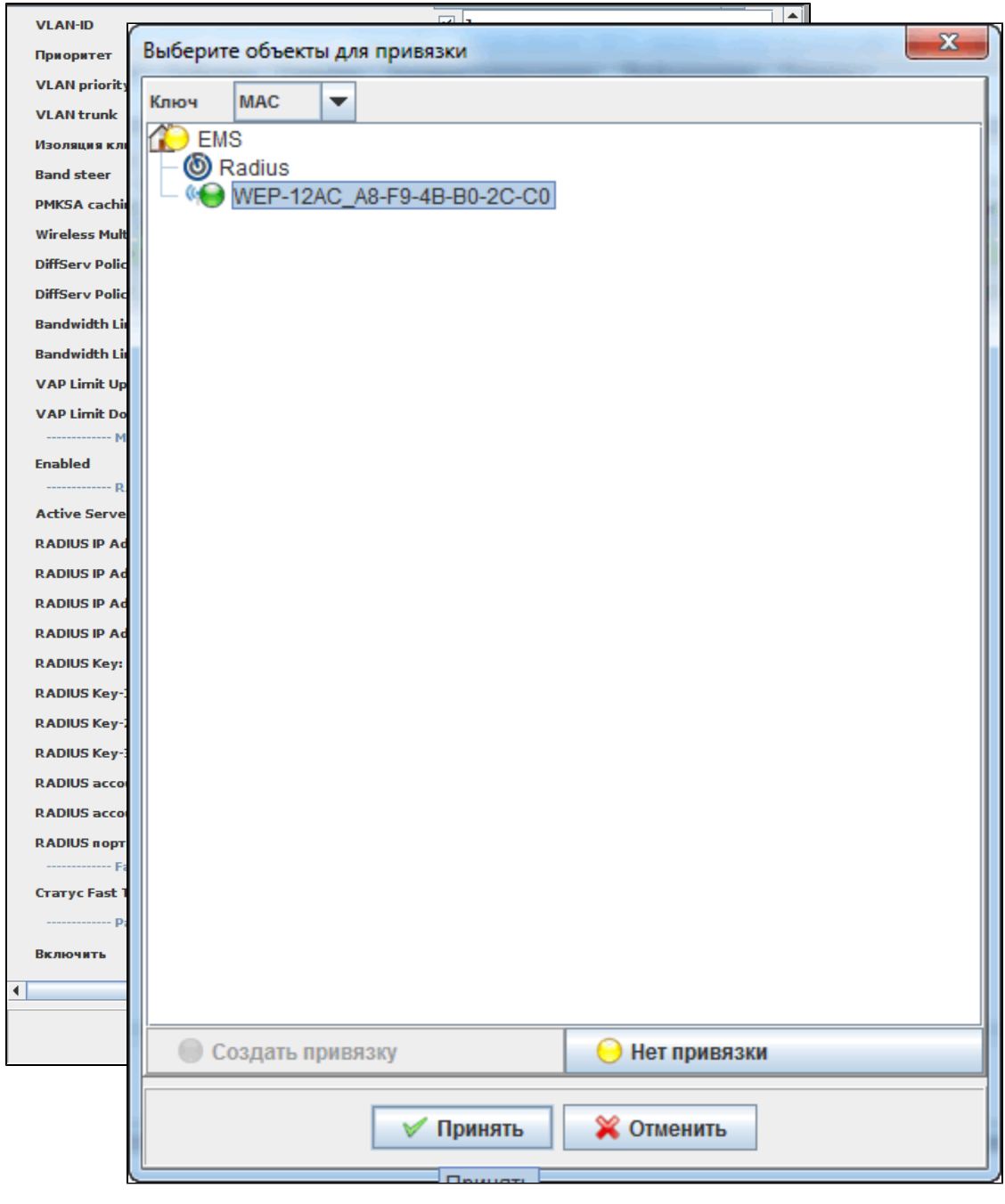

" SSID?". SSID, "", , , , - ""., , "SSID" "", SSID , ( ).

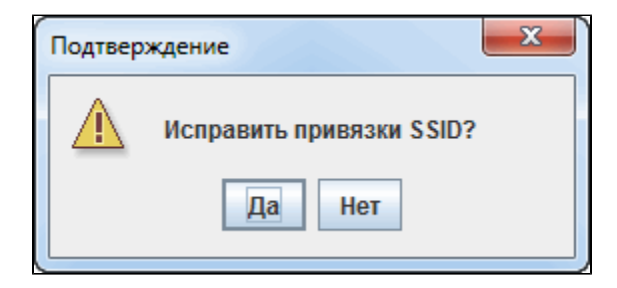

SSID «».

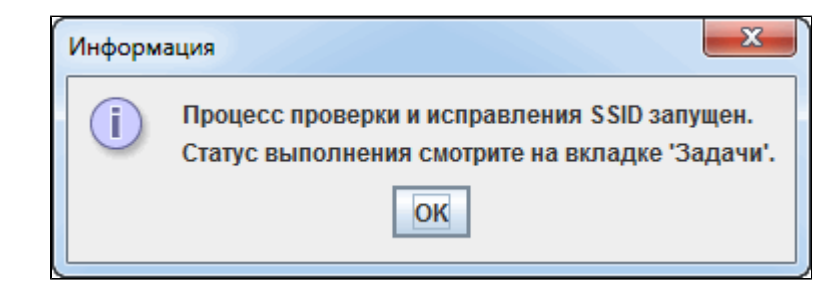

« SSID».

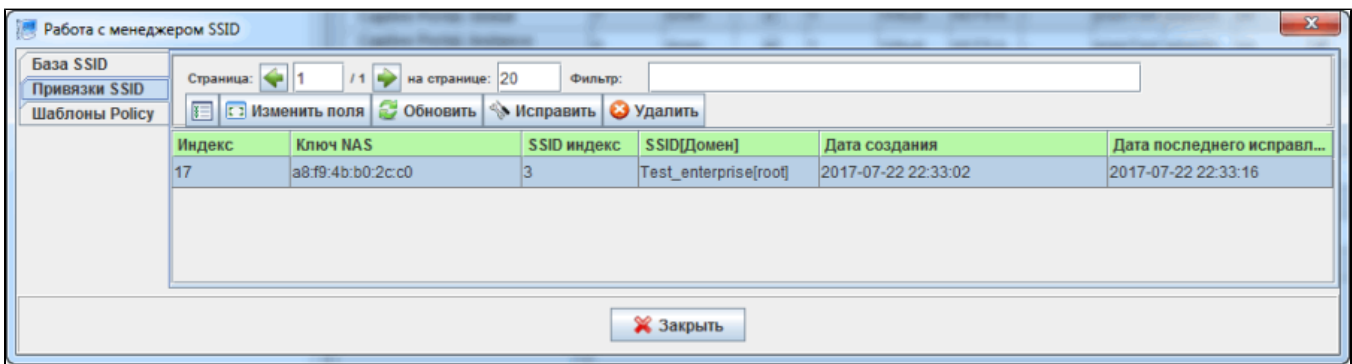

SSID VAP . «/ ».

<span id="page-6-0"></span>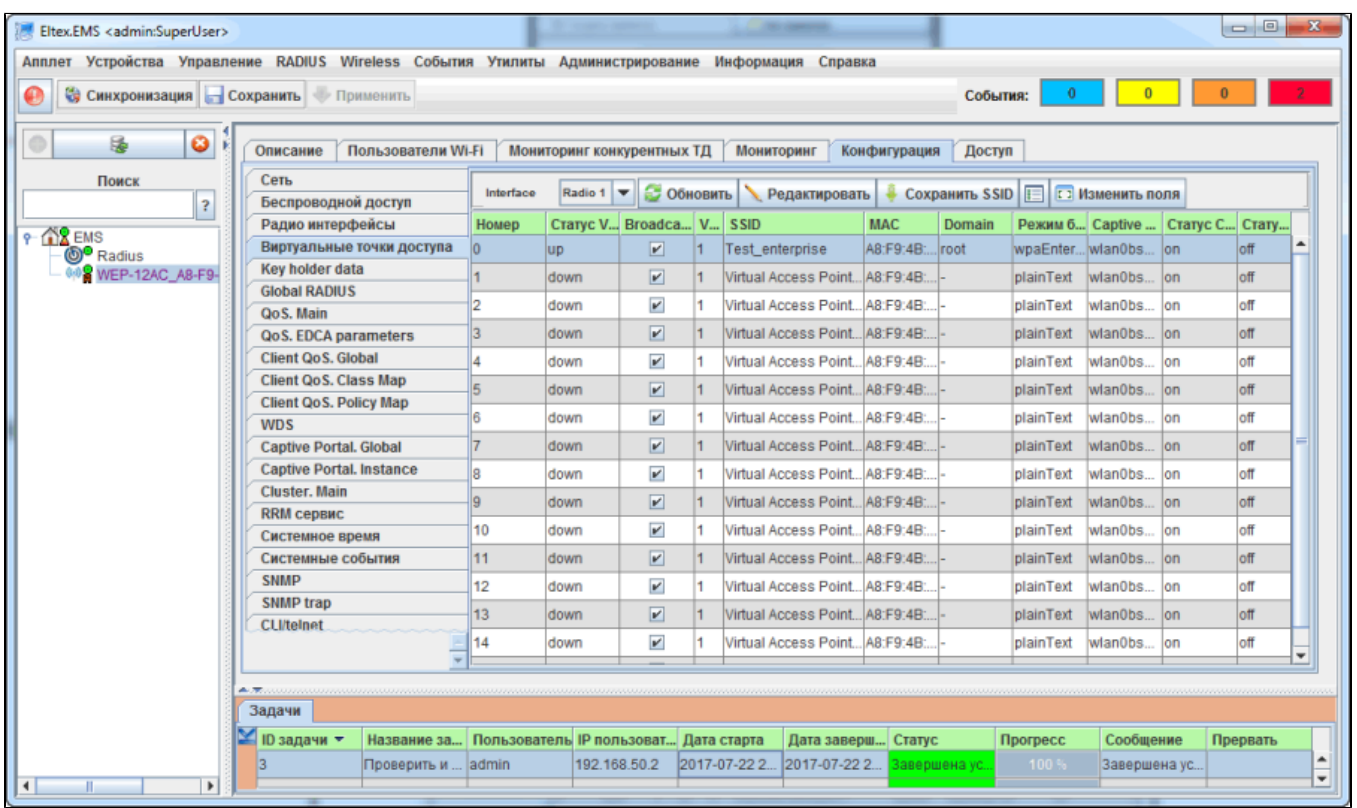

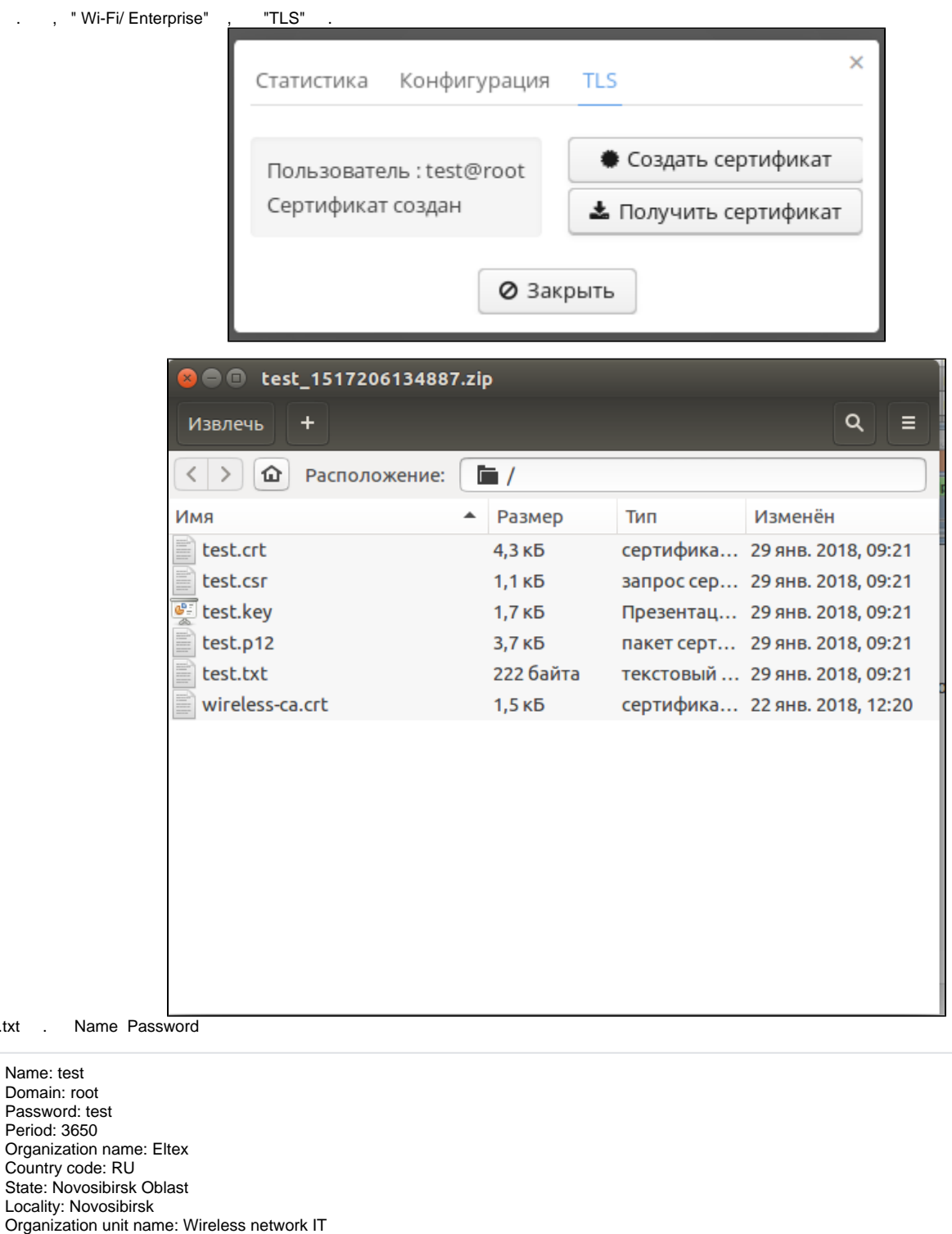

Name "test", . Password.

Contact e-mail: eltex@eltex.nsk.ru

 $\odot$ 

<span id="page-7-0"></span>,  $\langle \cdot \rangle$ 

.txt

### Android 5

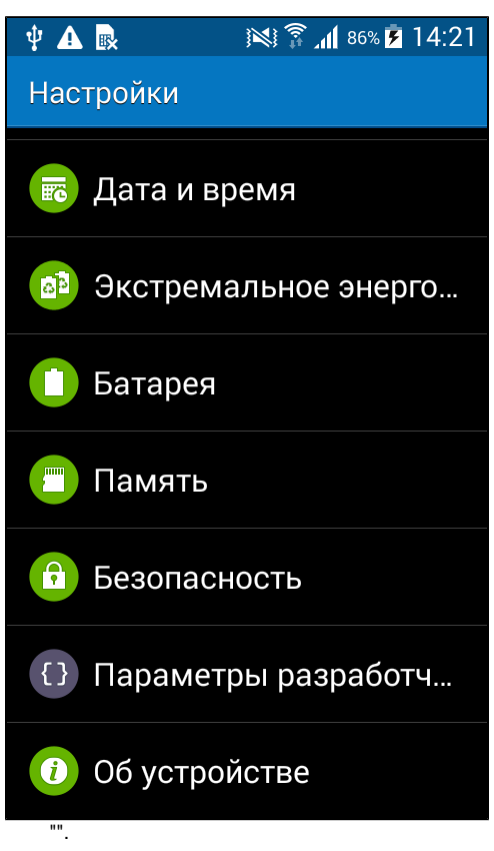

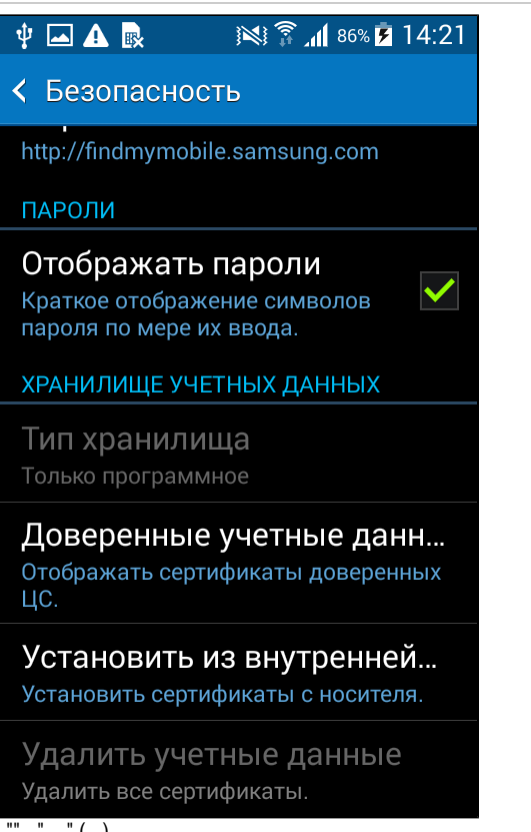

 $\ldots$ " ( )

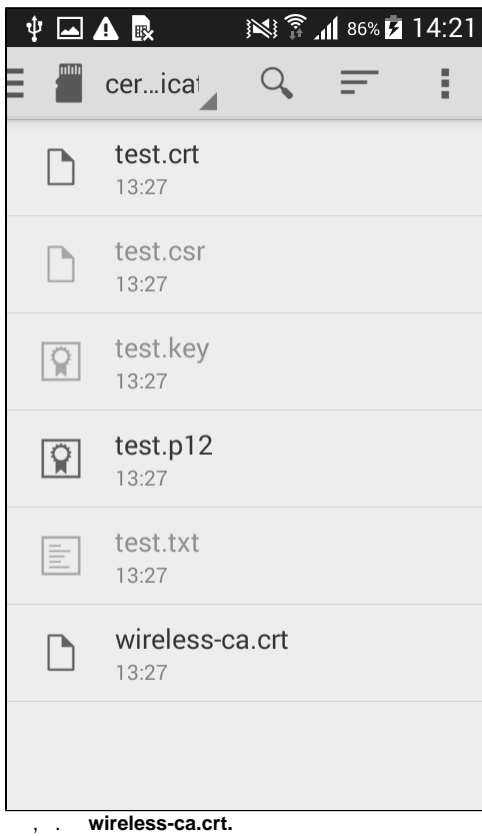

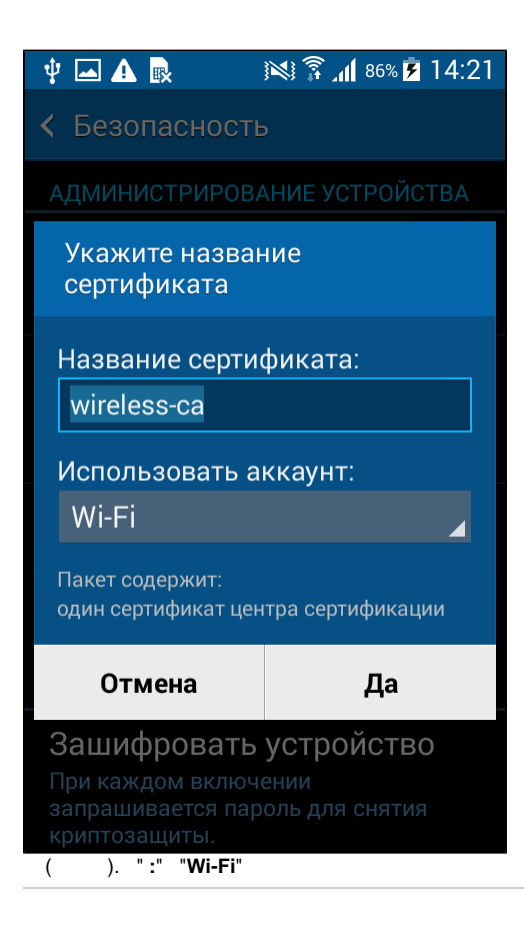

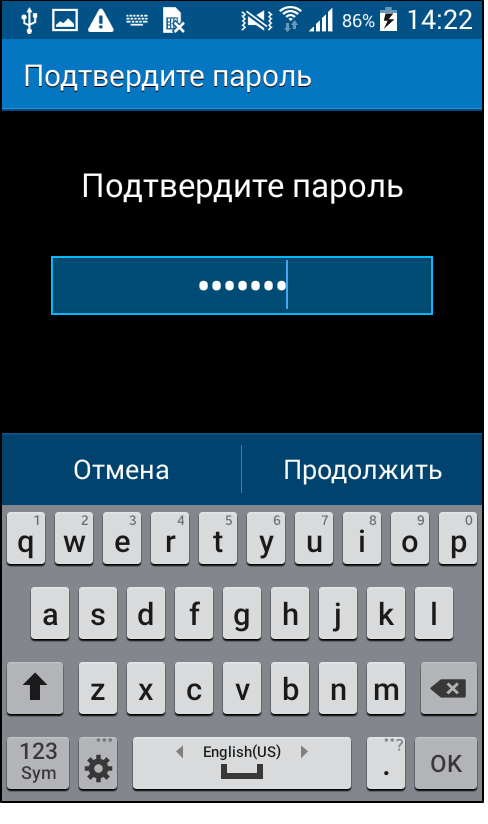

Δ /PIN/ ,  $\sim$   $\sim$ 

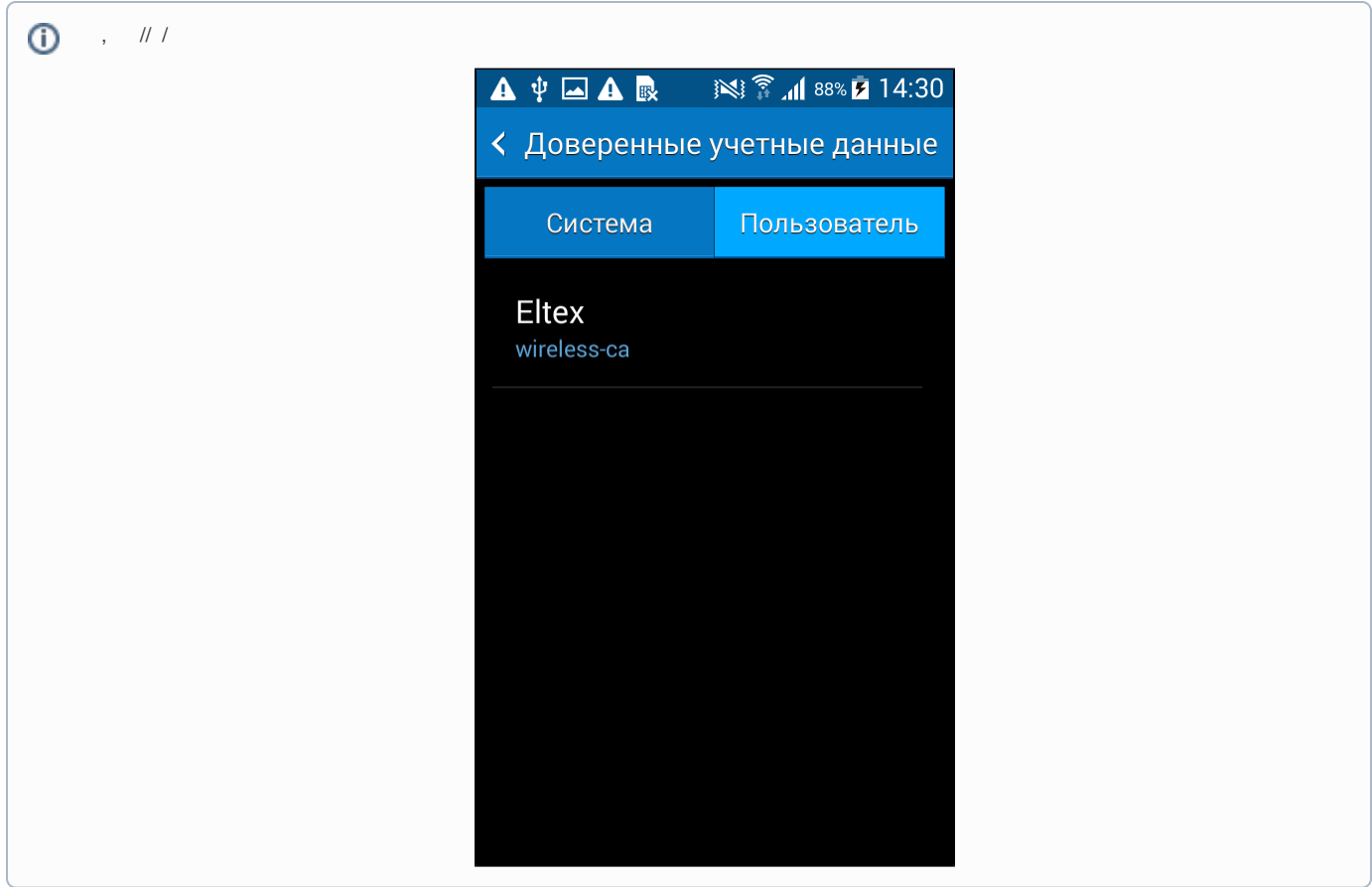

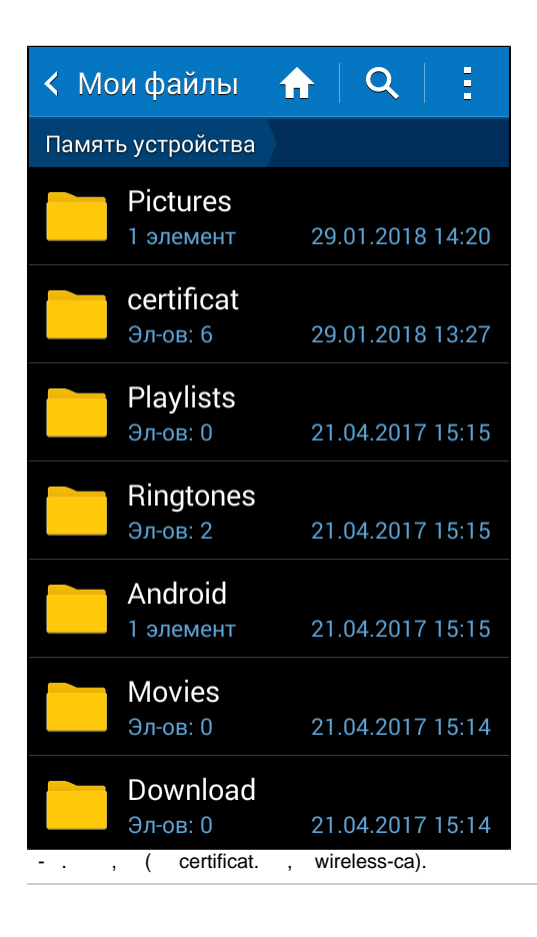

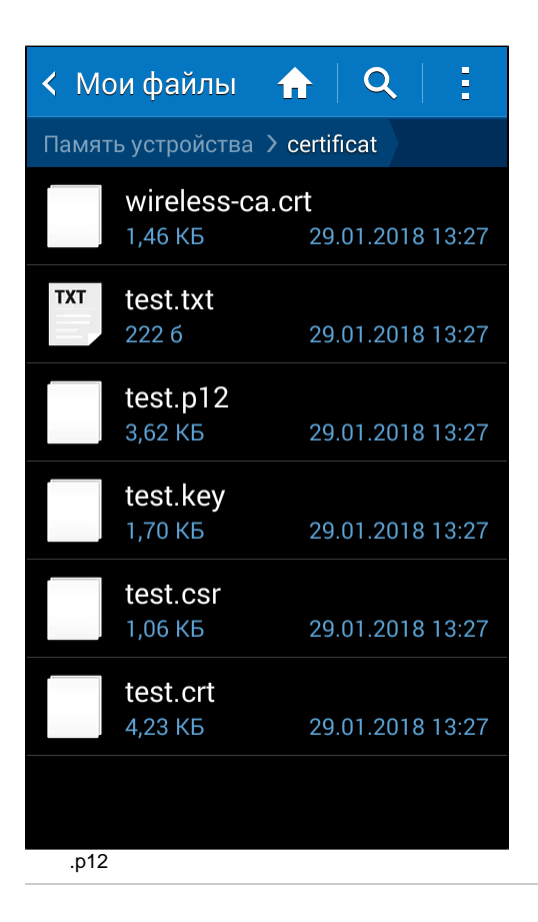

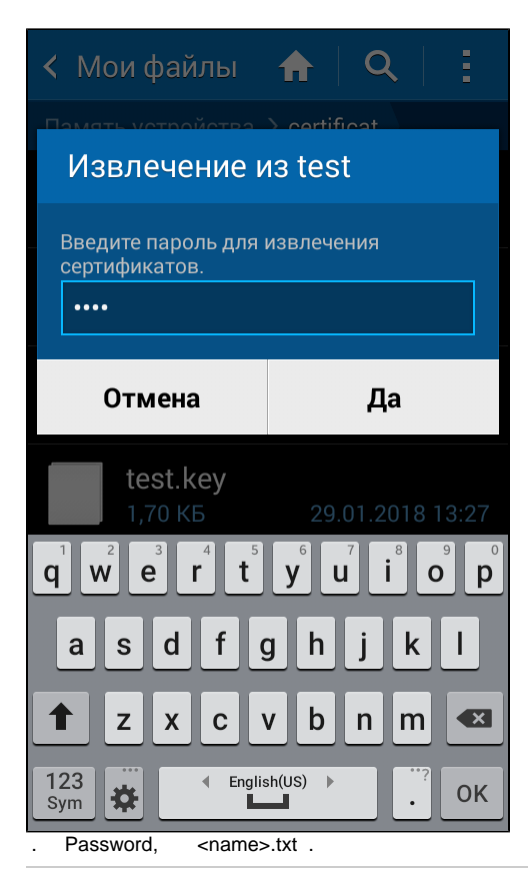

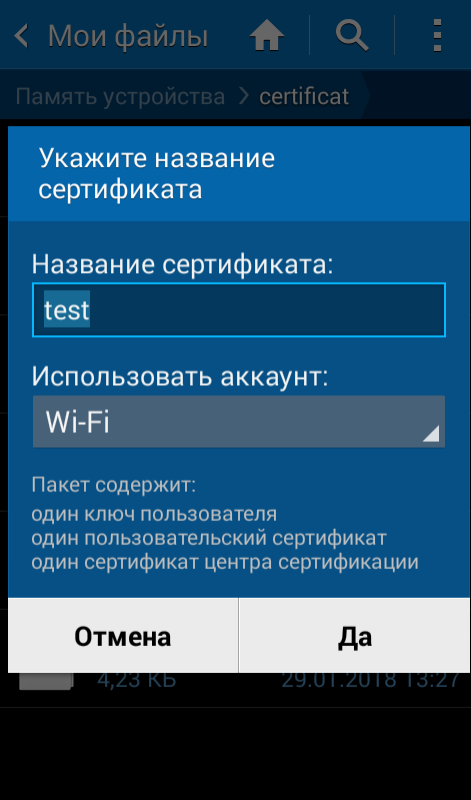

#### 

<span id="page-13-0"></span>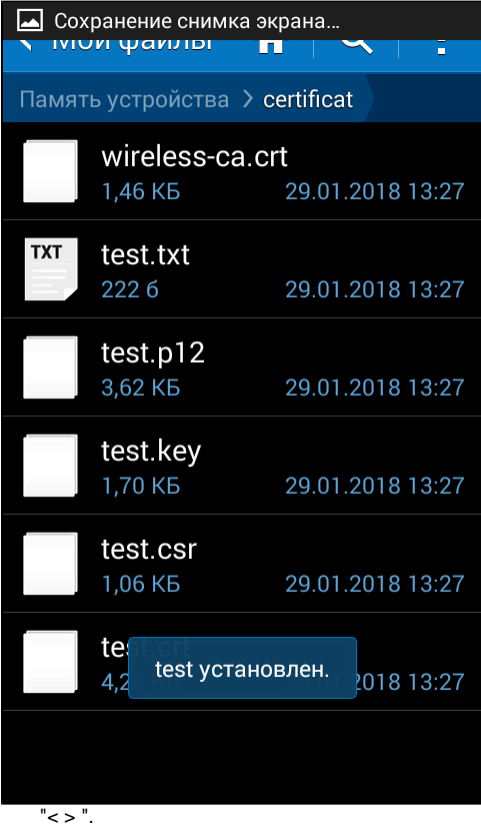

### Android 6

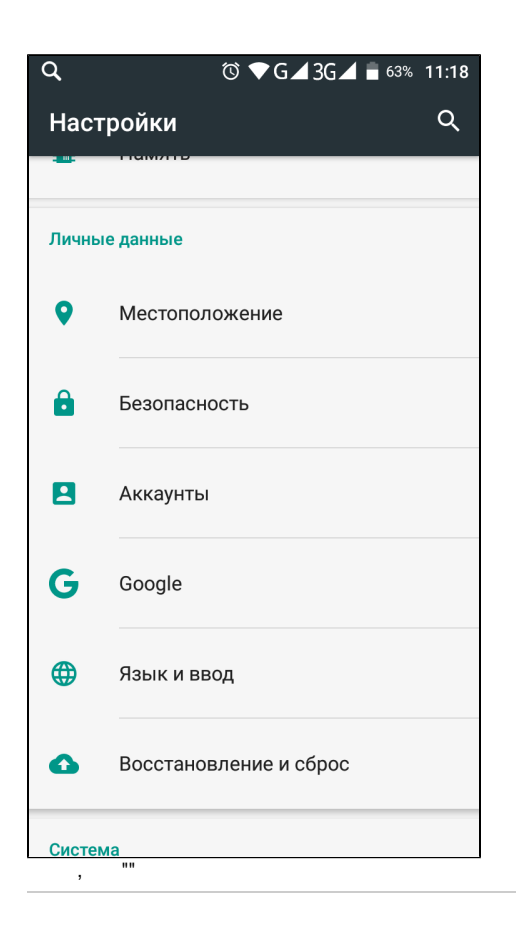

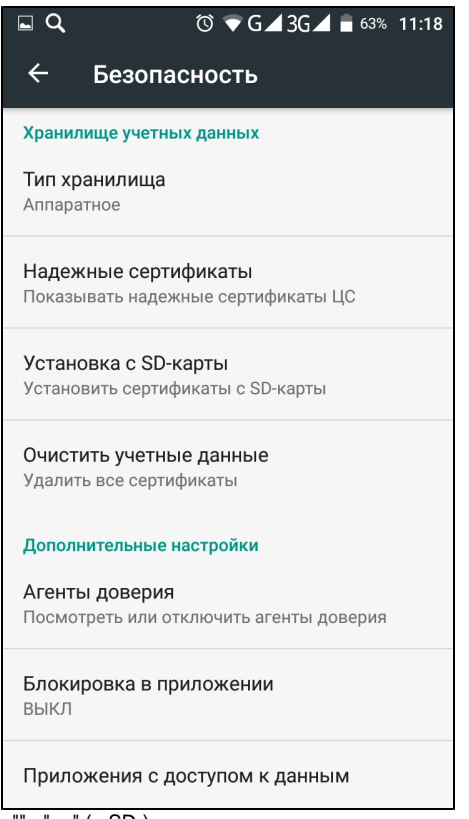

 $\cdot$  .." ( SD-)

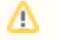

 $\bigwedge$  SD-, , , .

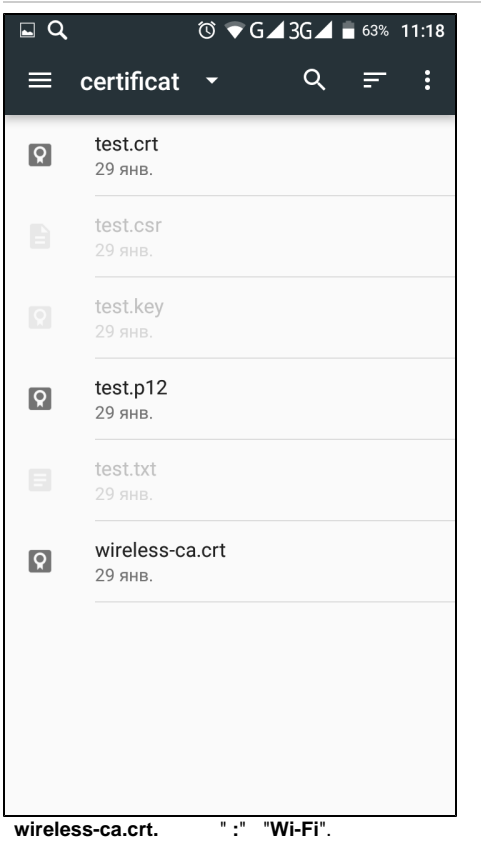

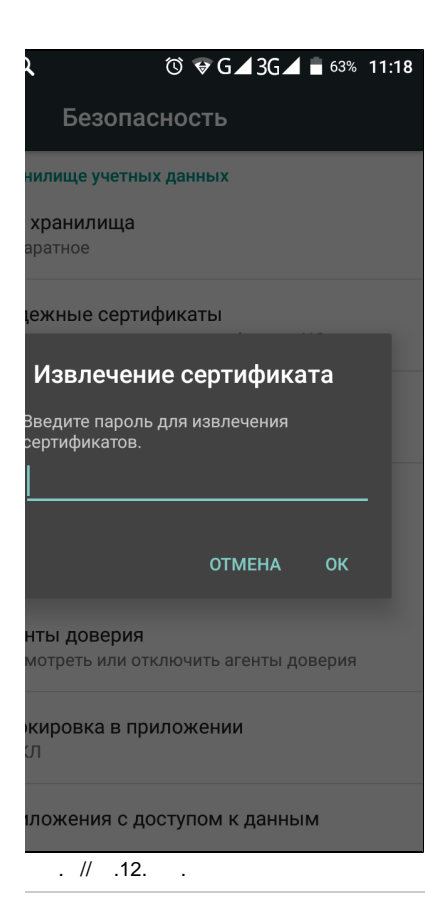

<span id="page-16-0"></span>**IOS** 

IOS, (\*.crt \*.p12) e-mail . usb.

IOS (Safari, Mail),  $*$ .crt.  $\alpha$  ,  $\beta$  ,  $\beta$  ,  $\beta$  ,  $\beta$ 

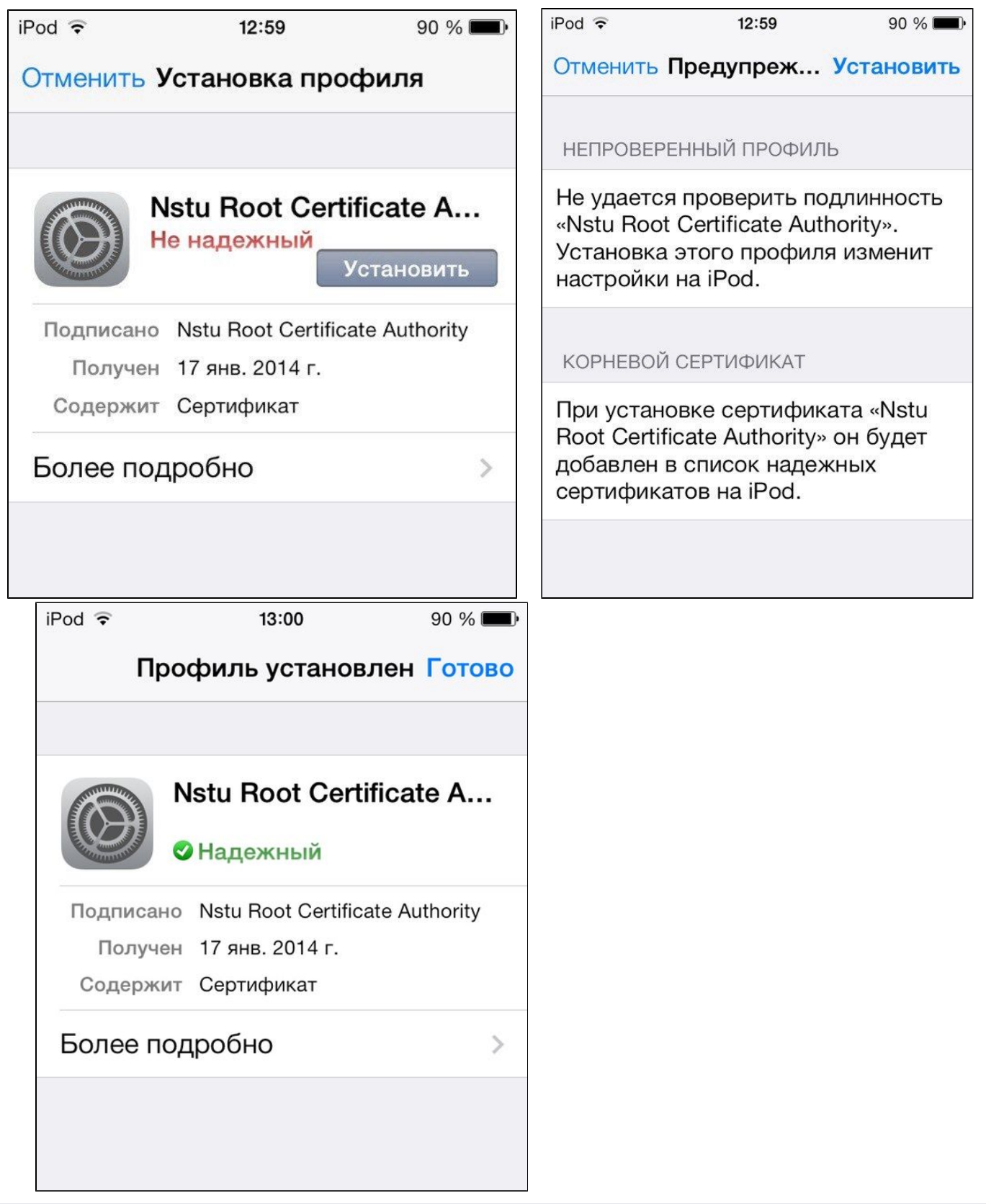

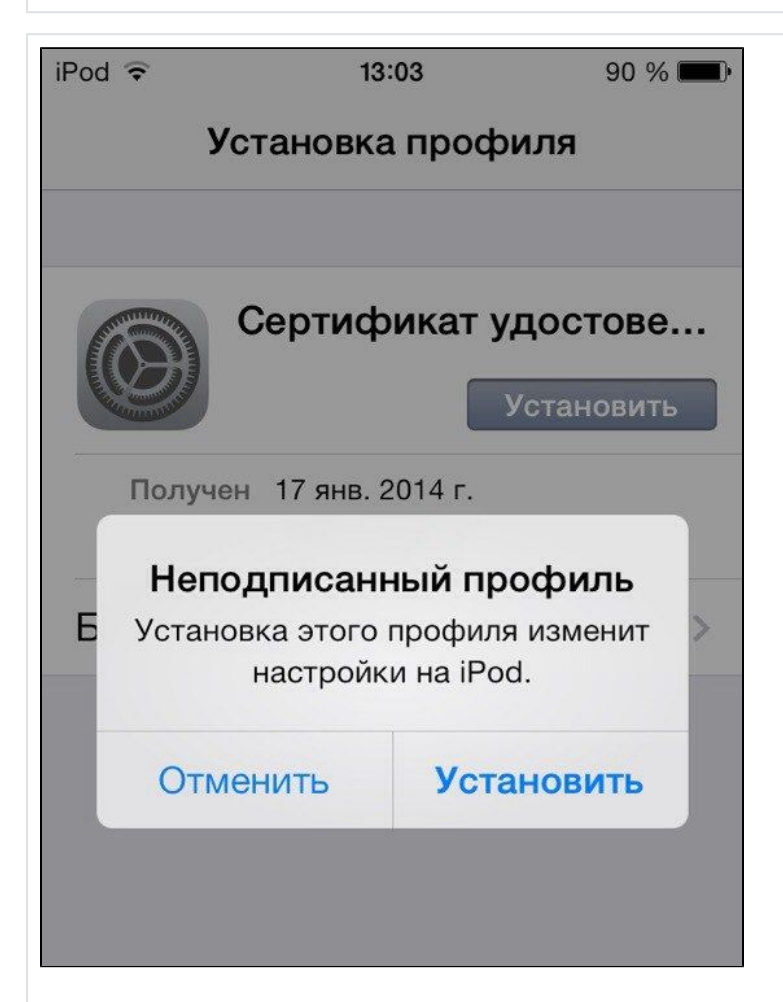

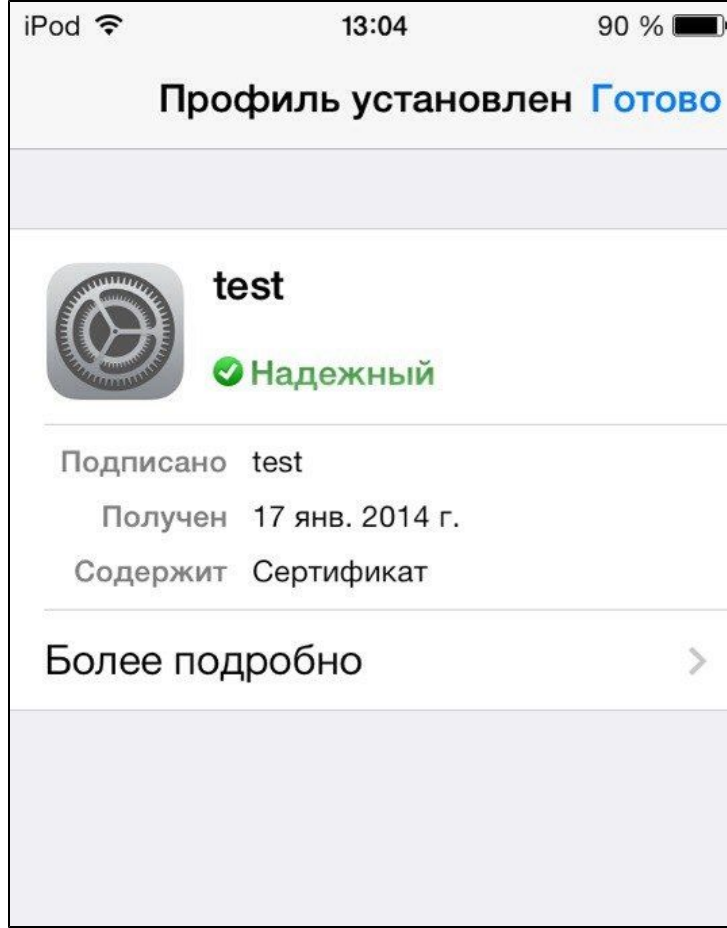

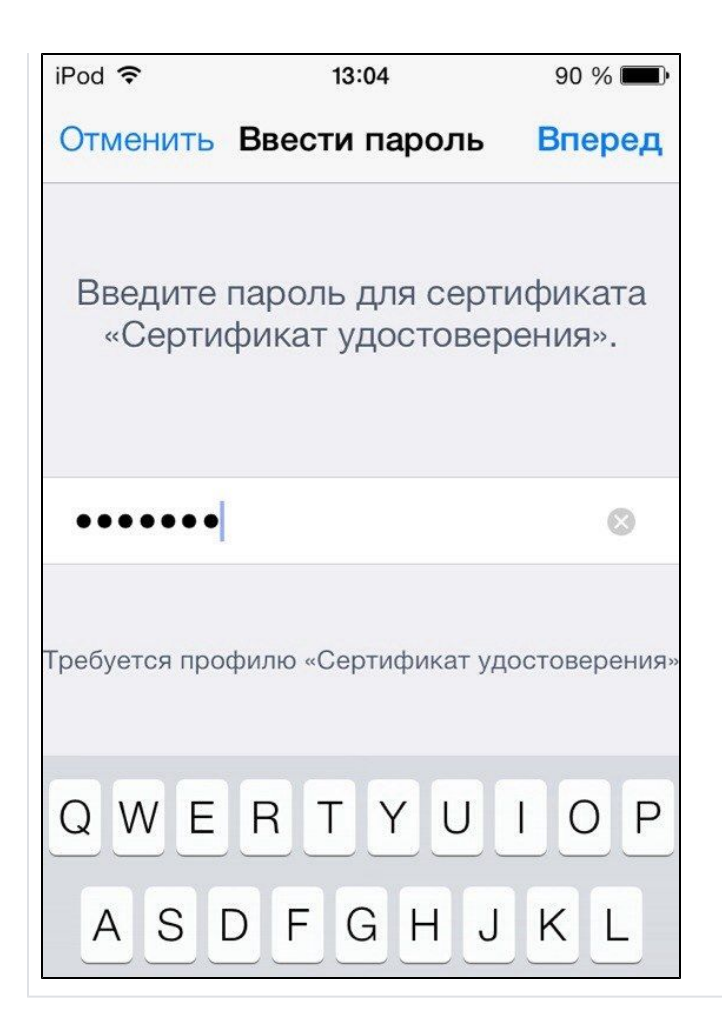

<span id="page-20-0"></span>Windows

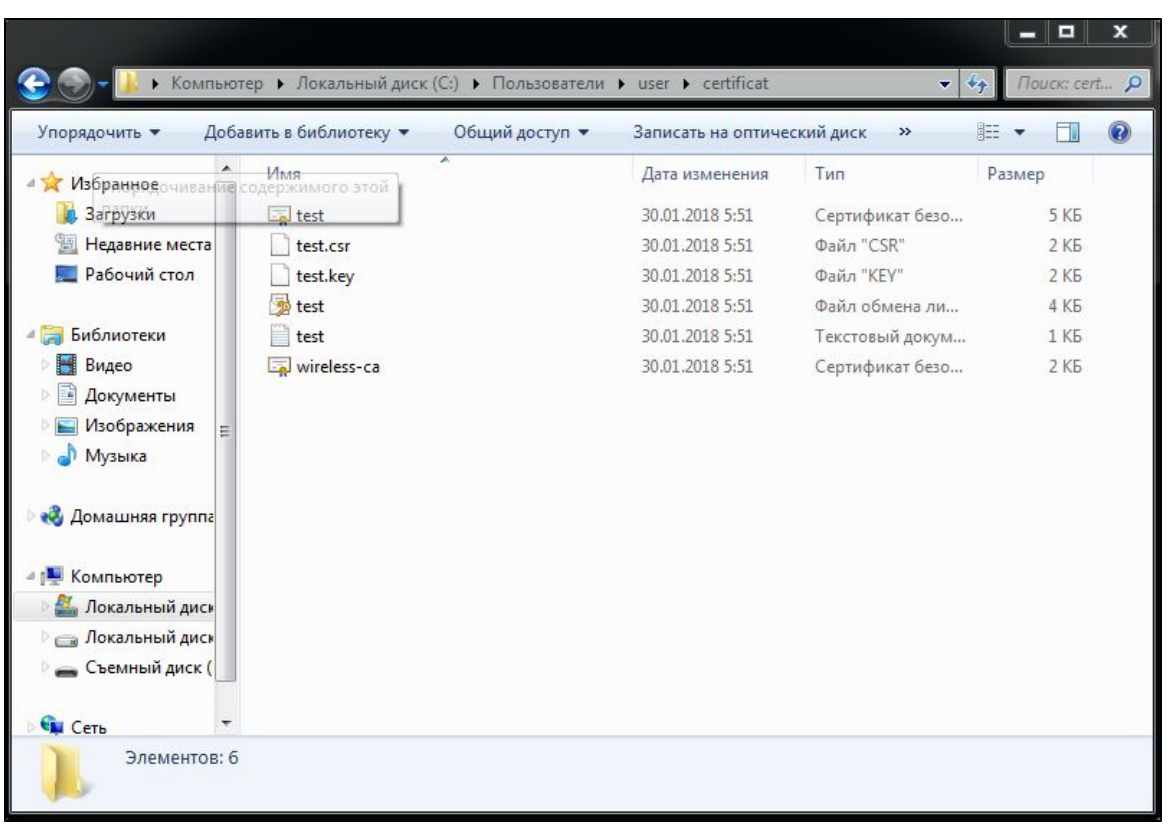

, wireless-ca

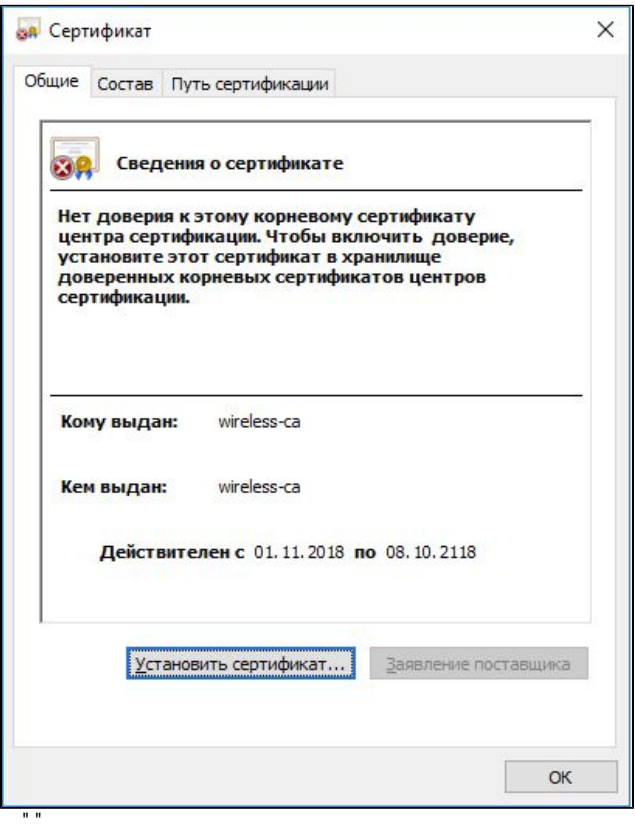

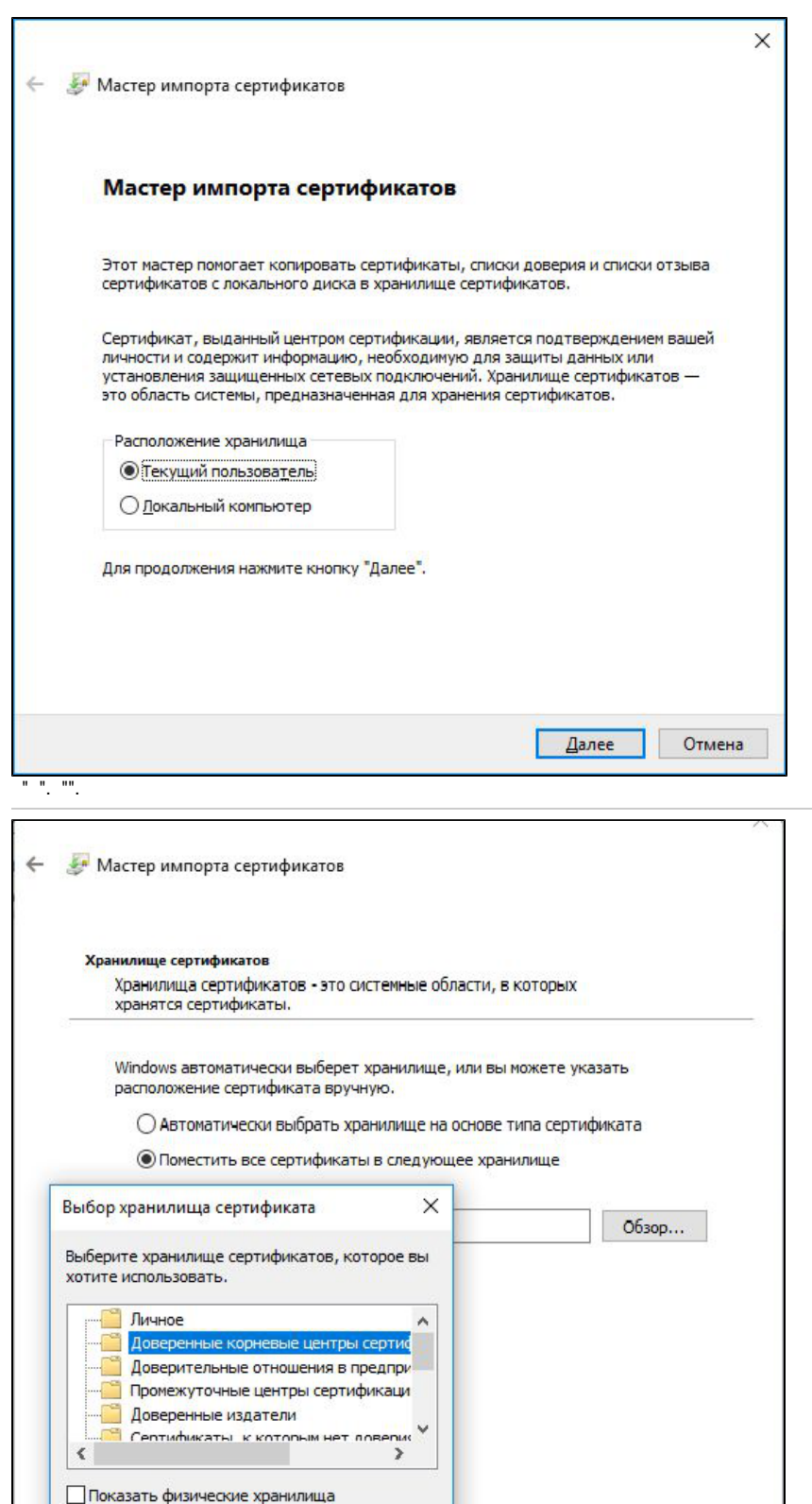

 $\overline{\phantom{a}}$  ok **Отмена** Далее Отмена  $\mathbb{O}^{(-,-)}$ 

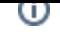

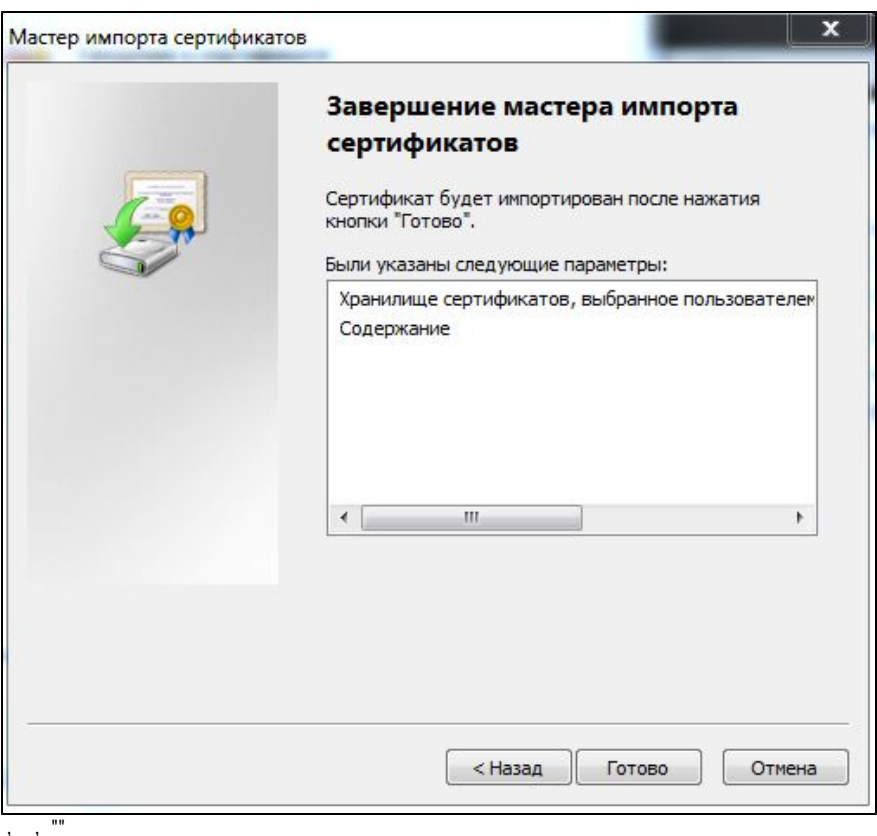

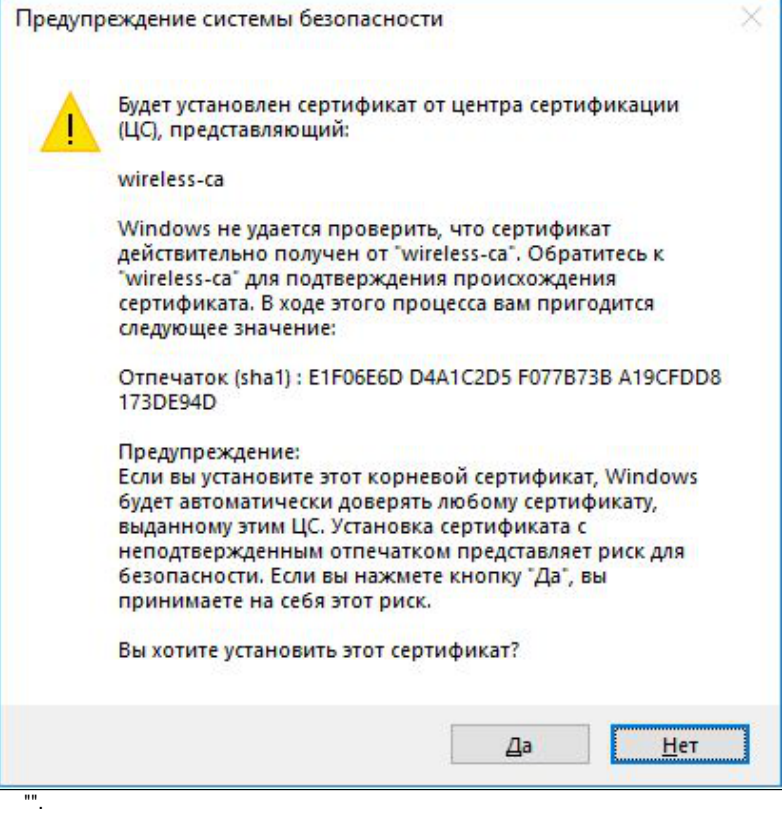

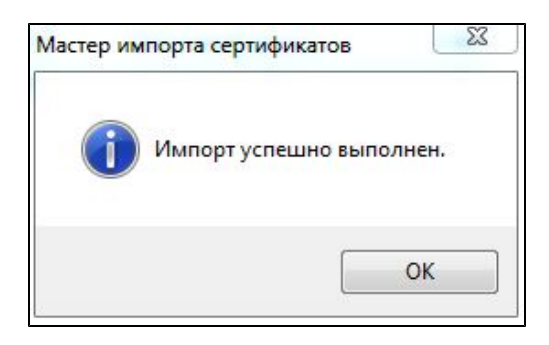

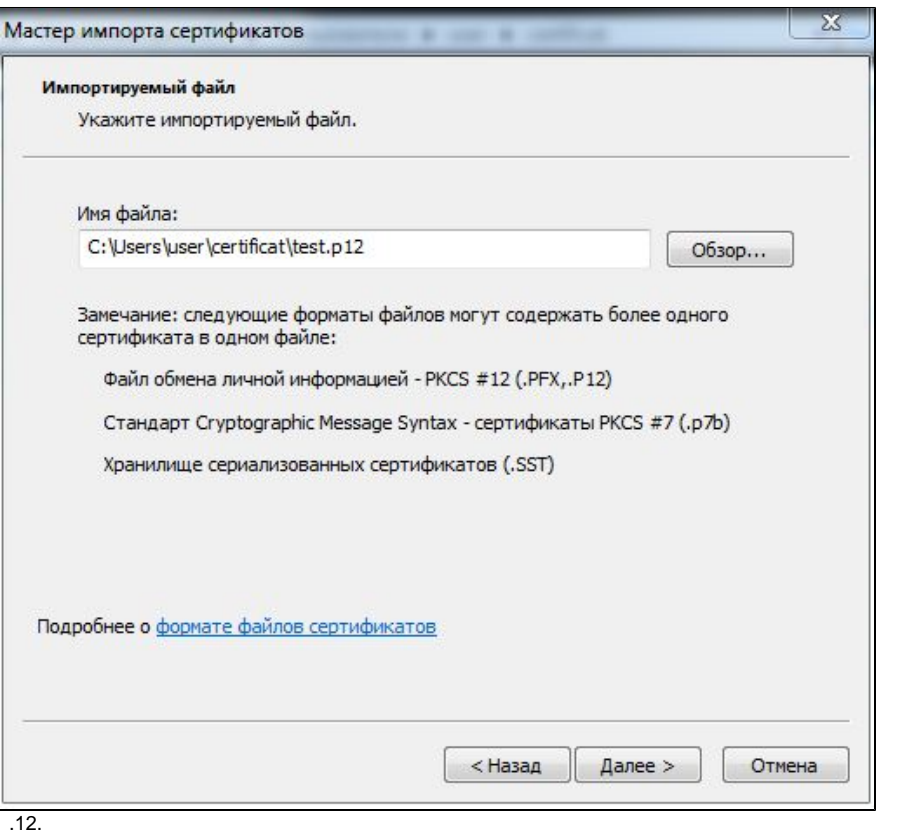

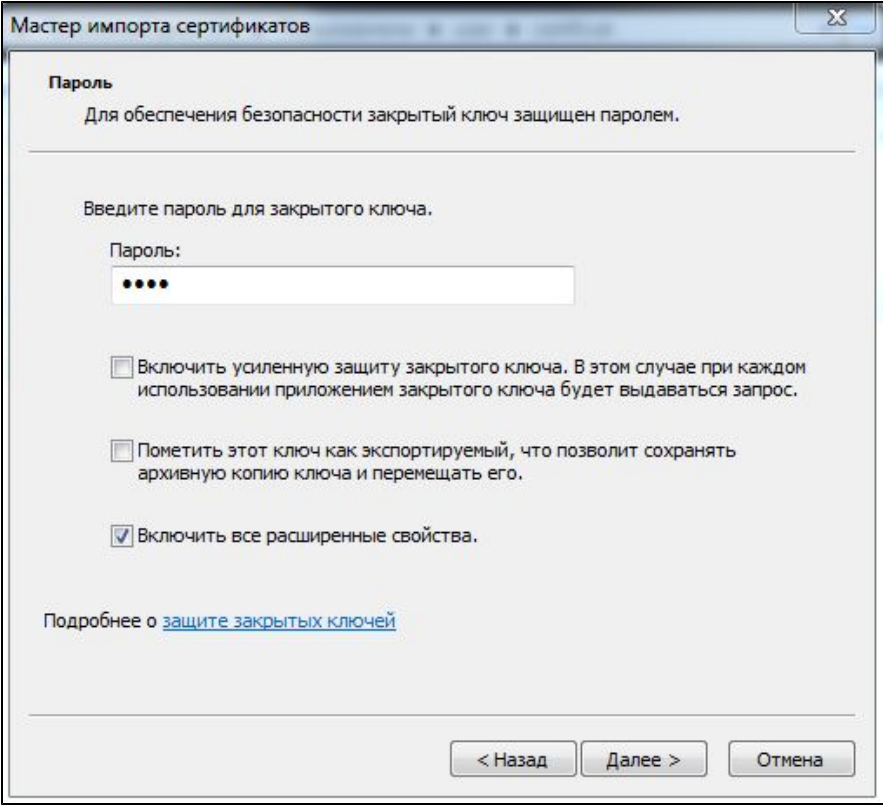

., Password,  $.txt$ 

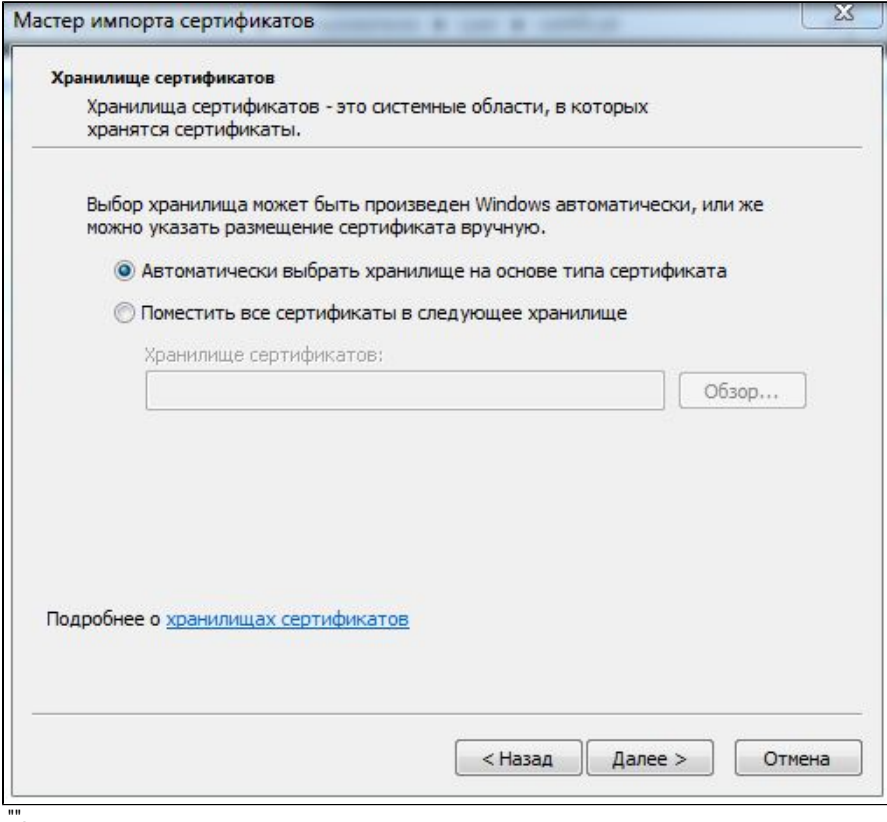

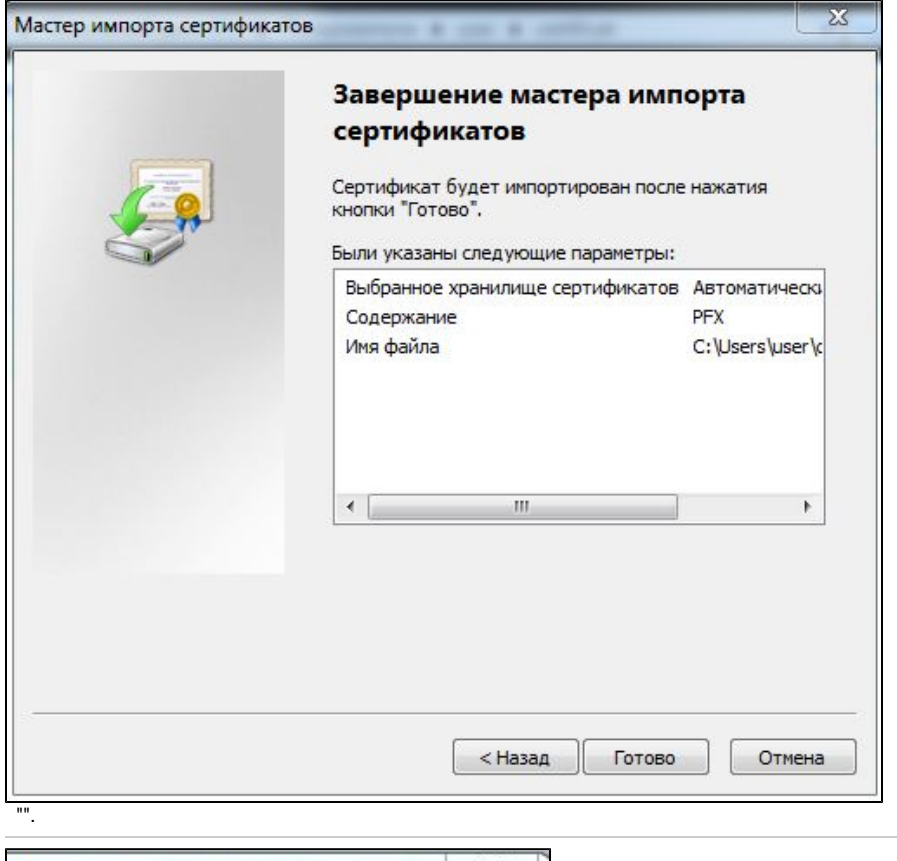

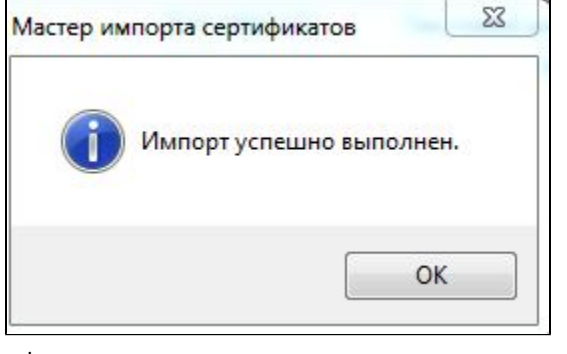

<span id="page-26-0"></span>**Ubuntu** 

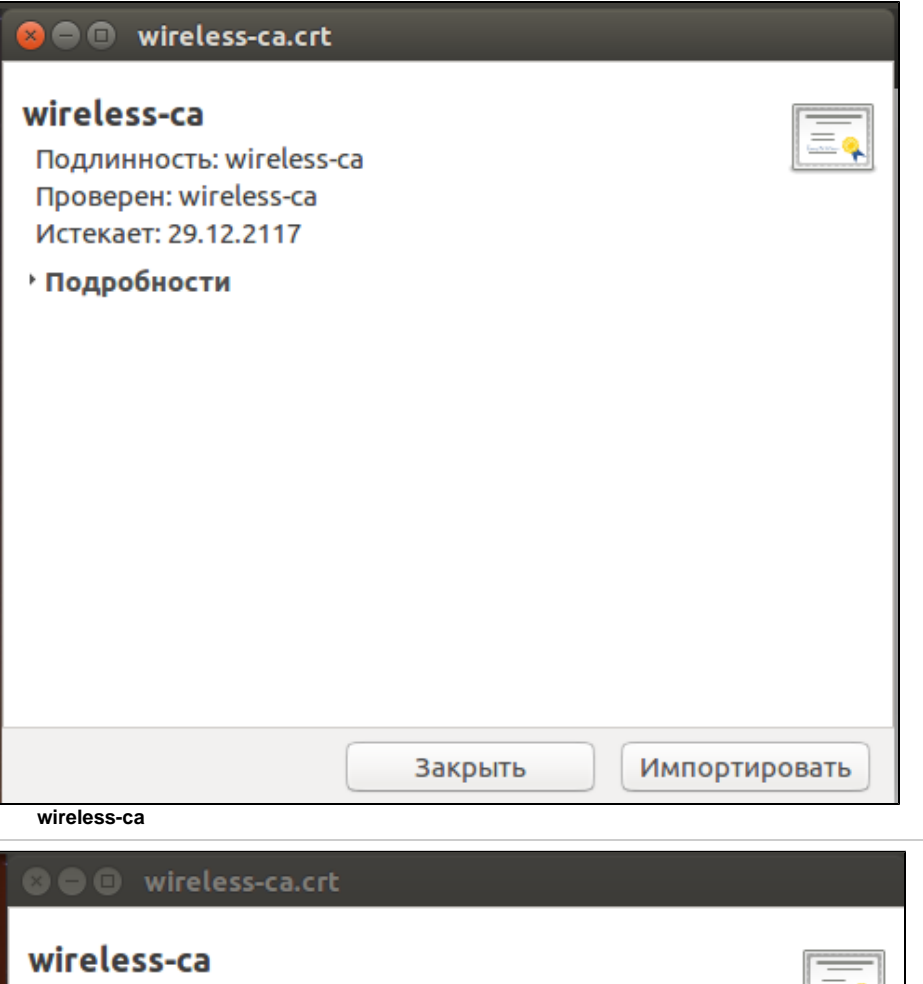

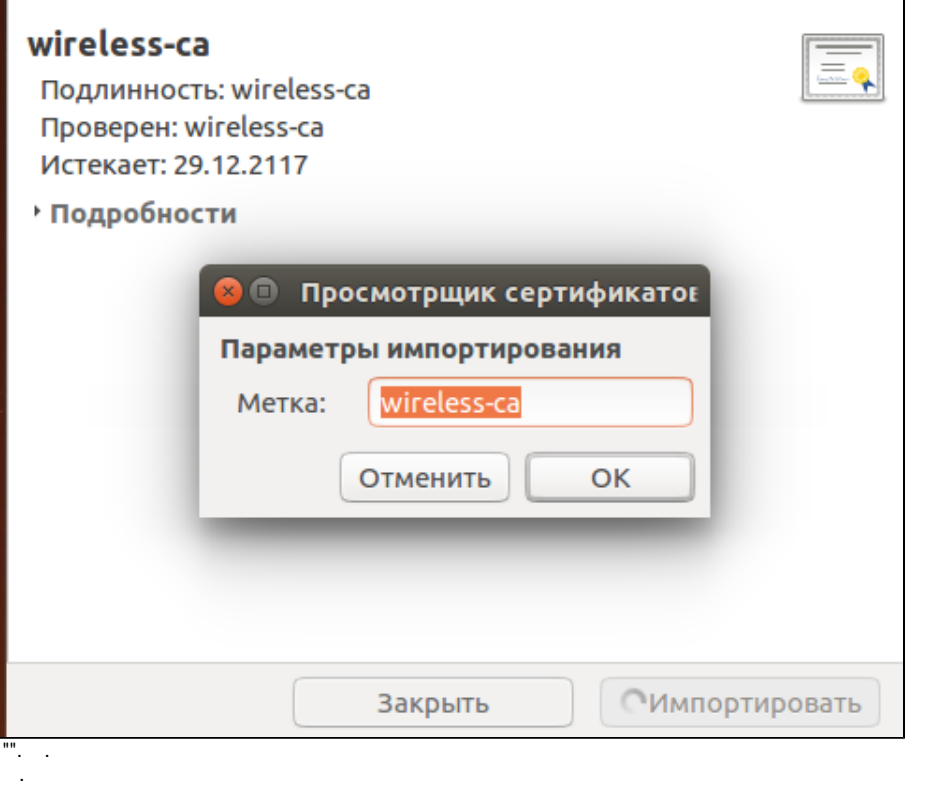

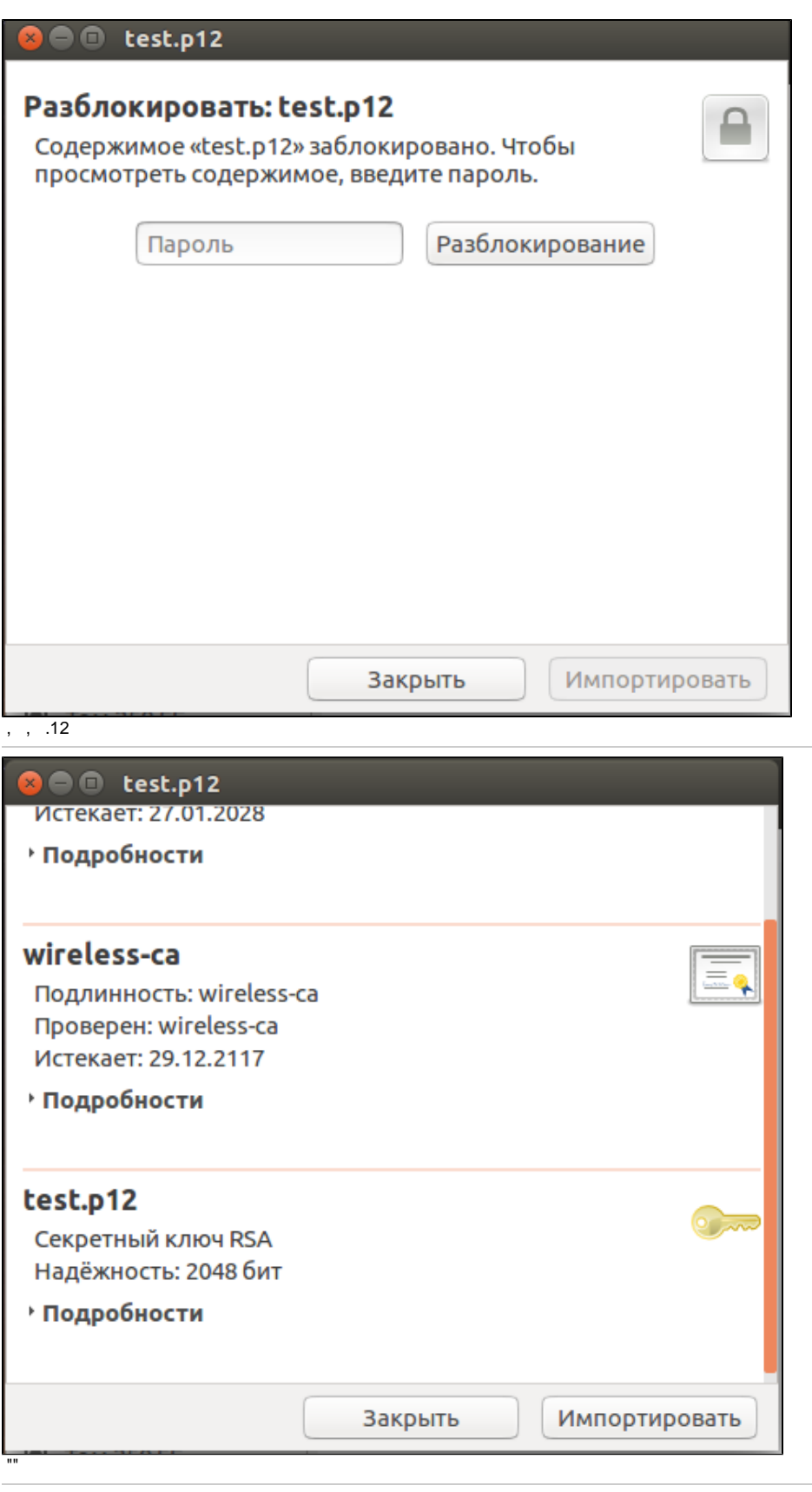

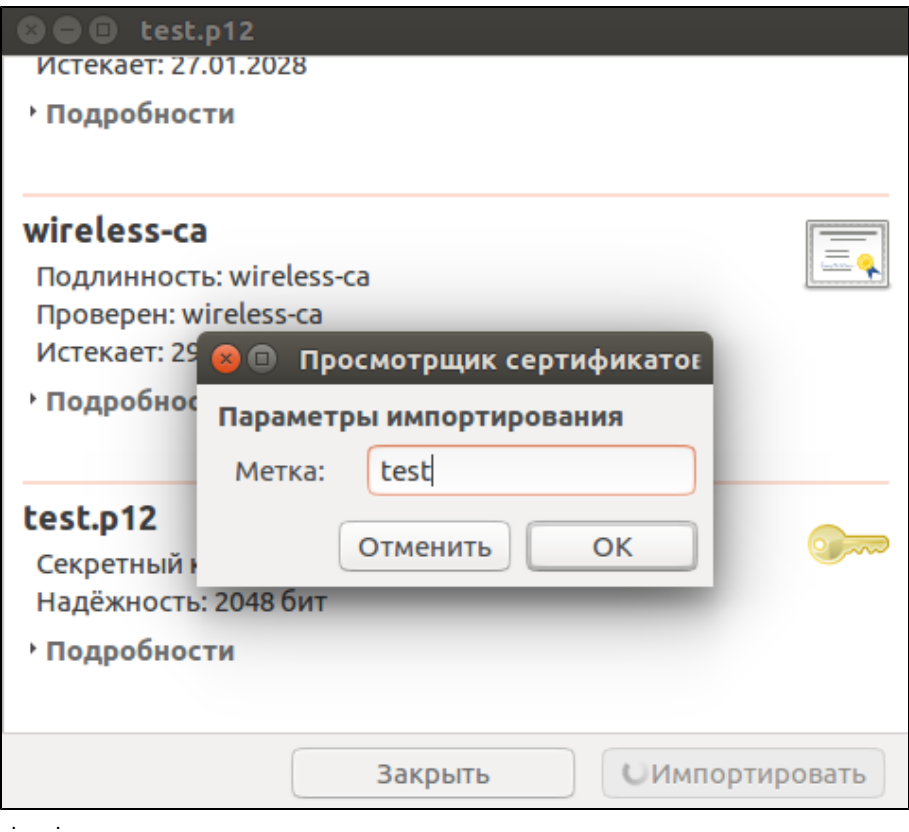

### <span id="page-29-0"></span>TLS

 $\bullet$ 

TLS Radius :

- **/var/lib/eltex-radius-nbi/setup\_er\_eap.sh**  $\bullet$  $\bullet$
- **/etc/eltex-radius/local.conf** :
	- ca\_cert\_name="local.pem"
	- tls\_key\_password="1234
- ,  $\cdot$  :
	- /etc/eltex-radius/certs/ca/local.pem /etc/eltex-radius/certs/server.crt
	- /etc/eltex-radius/certs/server.key
	- /var/lib/eltex-radius-nbi/wireless-ca.crt
	- /var/lib/eltex-radius-nbi/wireless-ca.key

## <span id="page-29-1"></span>SSID TLS

#### <span id="page-29-2"></span>Android

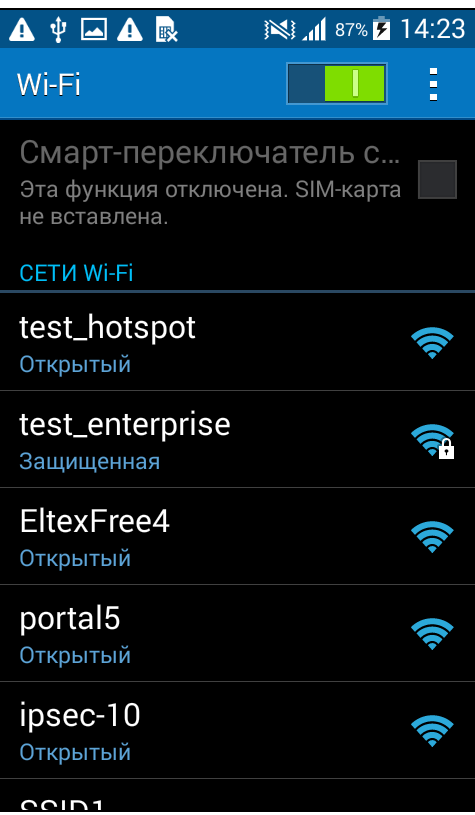

#### Wi-Fi SSID test\_enterprise

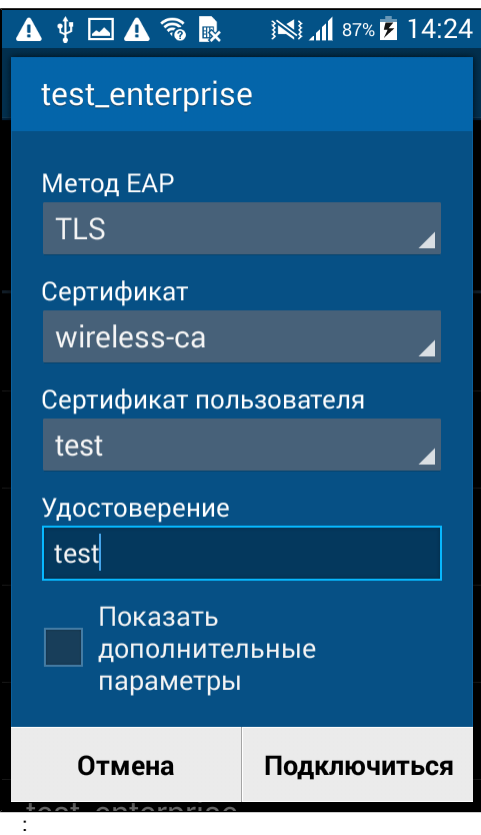

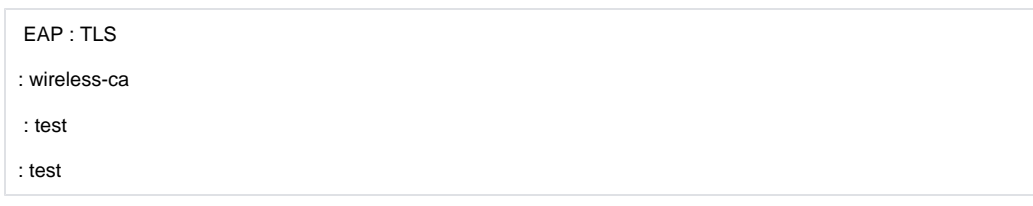

"" Name. (. .txt )

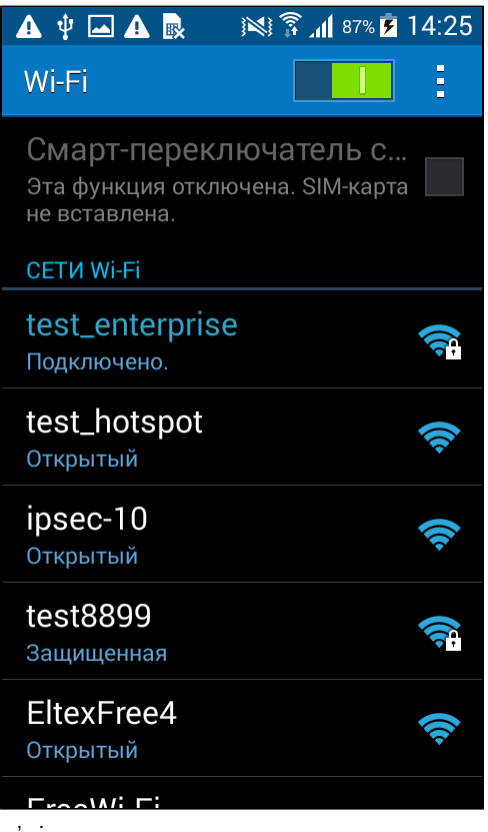

<span id="page-31-0"></span>Windows

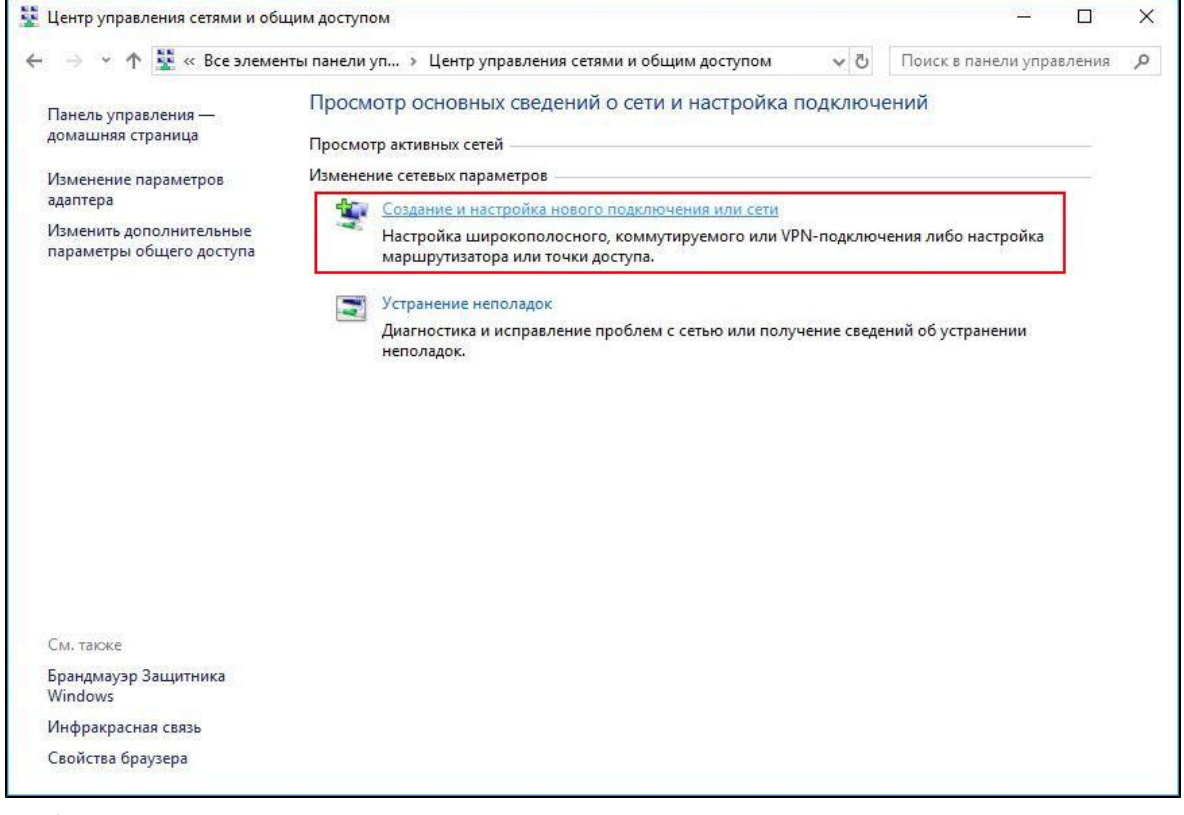

 $\mathbf{u} = \left\|\mathbf{u} \cdot \mathbf{u}\right\|_{\infty}$  ,  $\mathbf{u} =$ 

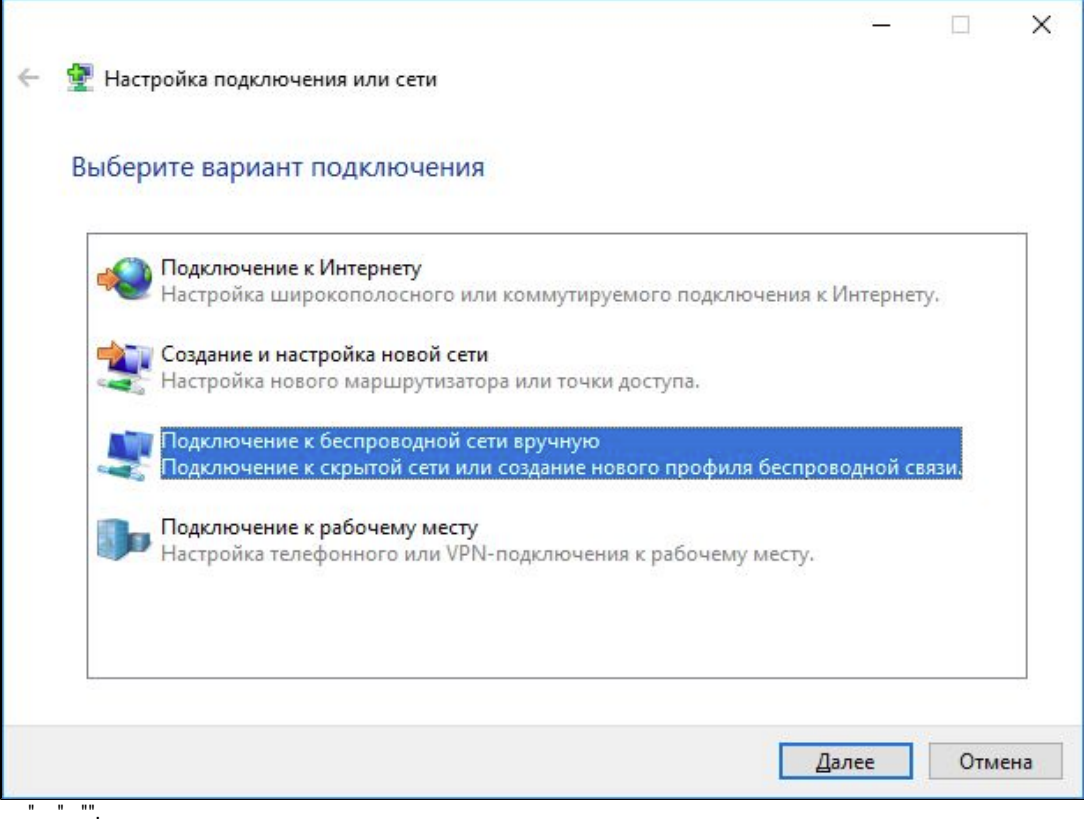

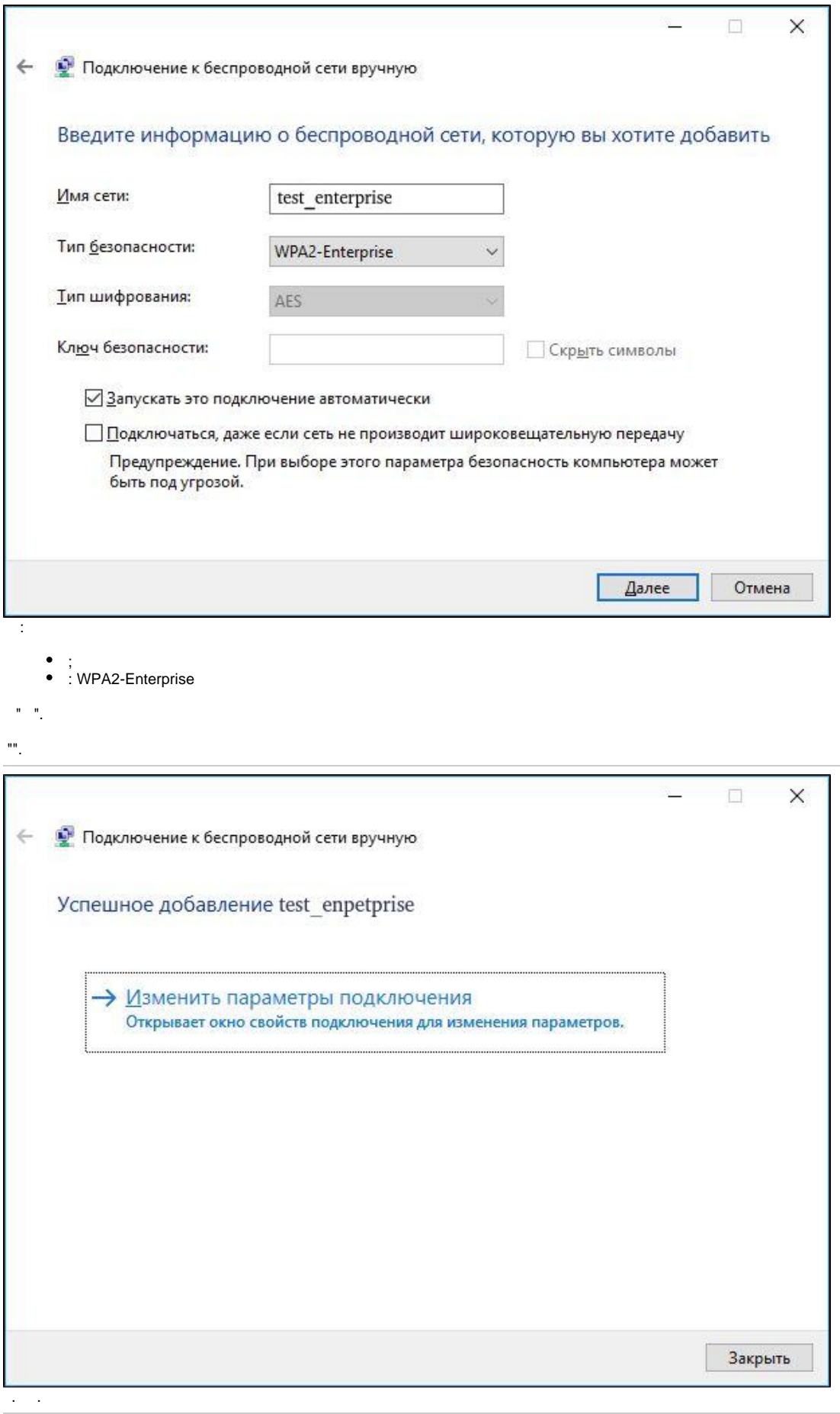

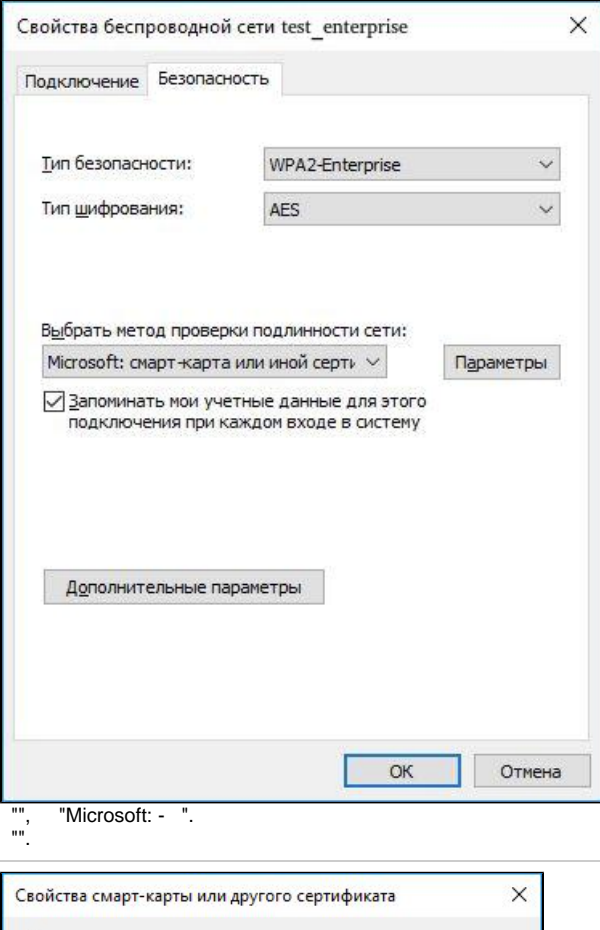

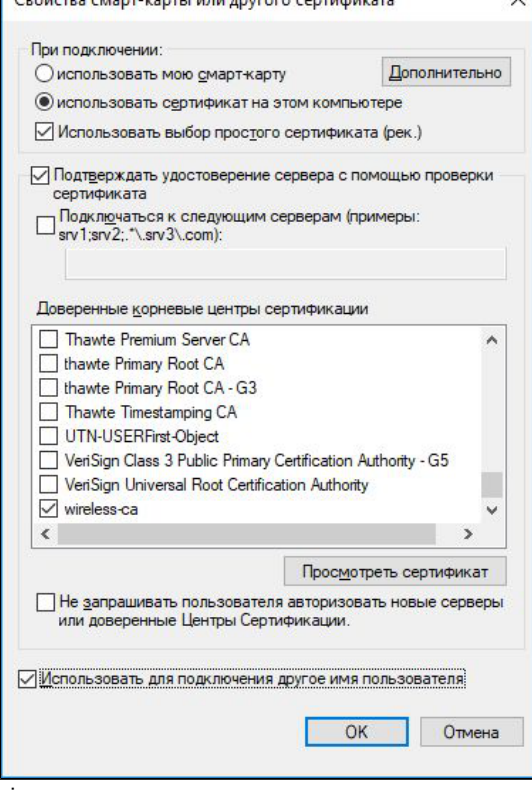

- $\begin{array}{ccc}\n\bullet & \vdots & \vdots \\
\bullet & \vdots & \vdots \\
\bullet & \cdot & \cdot\n\end{array}$ 
	-
	-

 $\theta$  ,  $\theta$  ,  $\phi$ 

## $m_{\tilde{L}}$  .

 $\mathcal{H}(\mathcal{H})$  . The set of  $\mathcal{H}(\mathcal{H})$ 

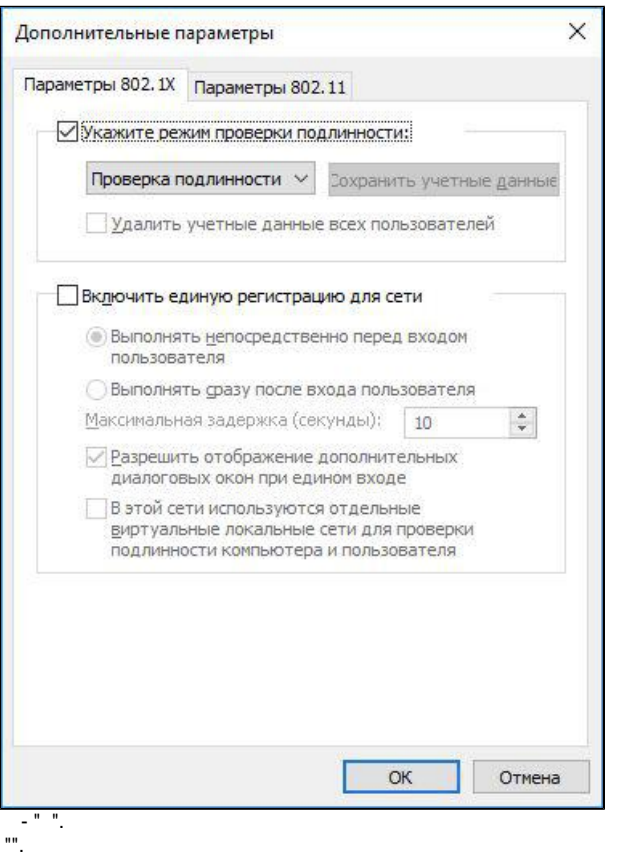

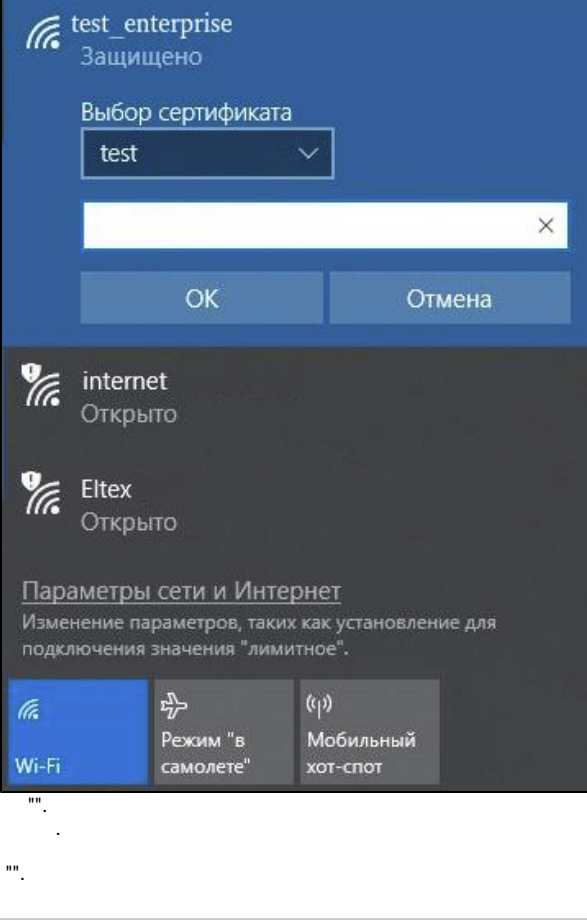

<span id="page-36-0"></span>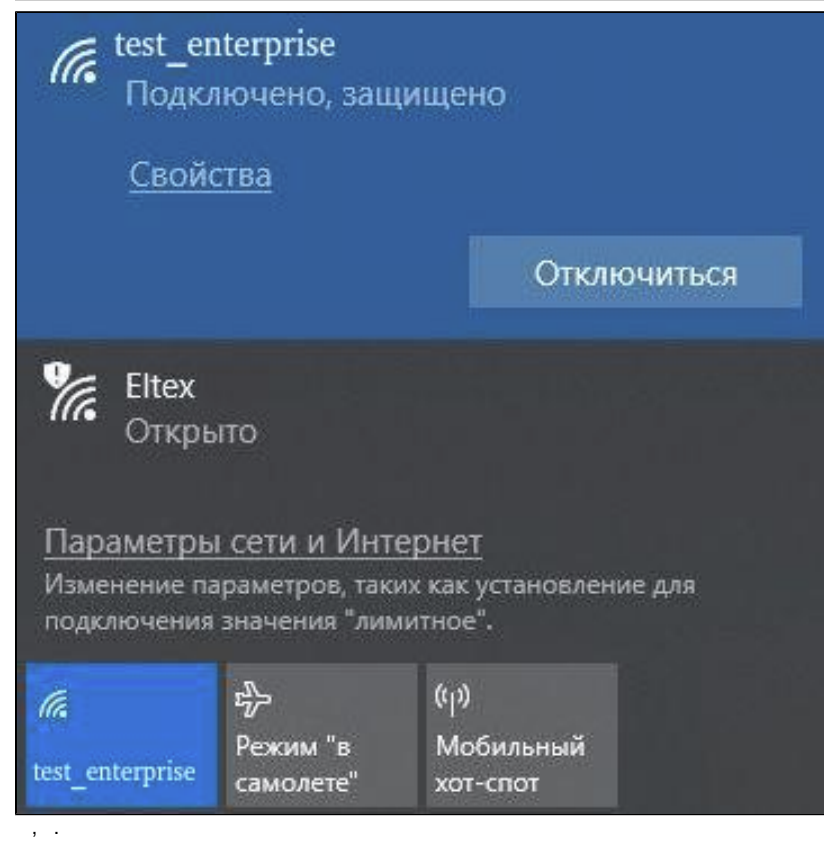

### Ubuntu

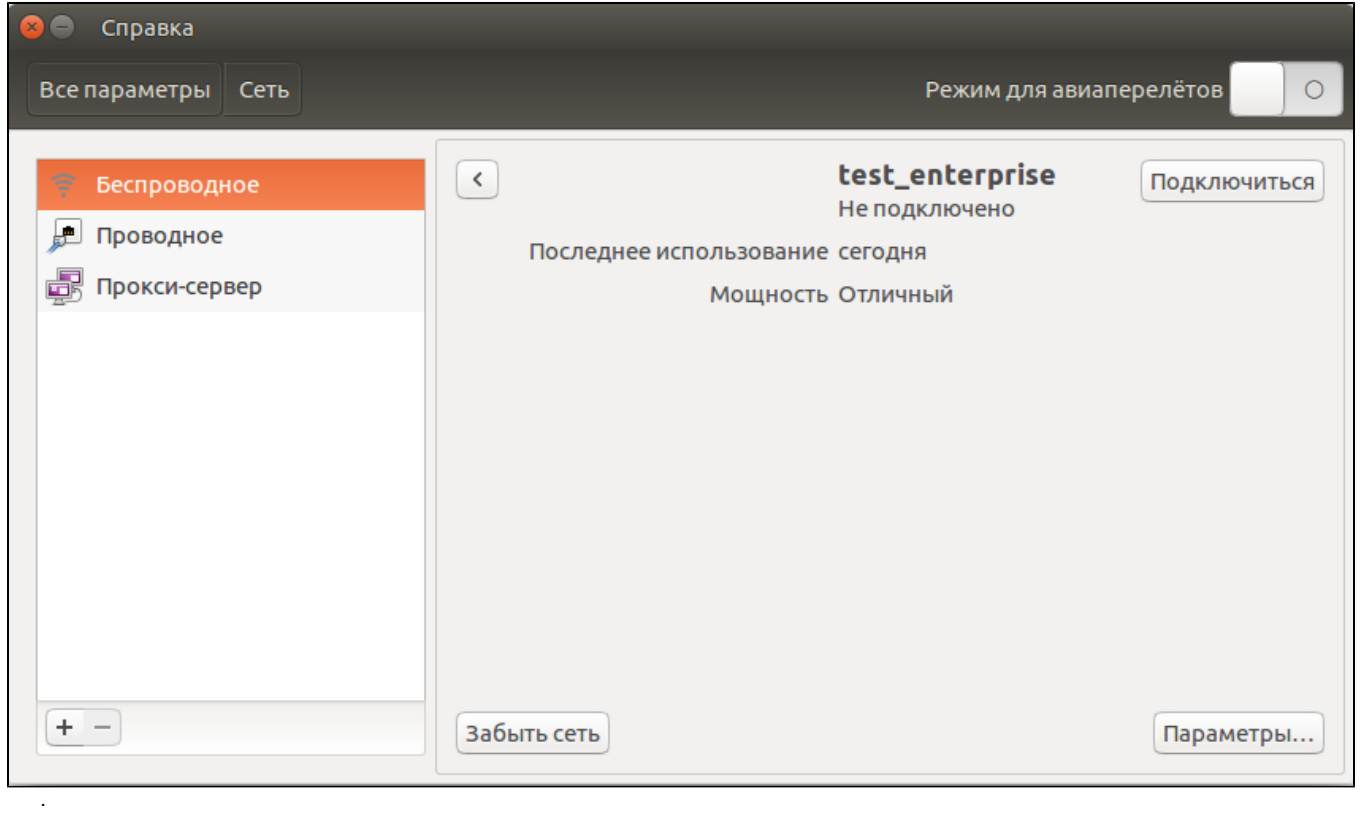

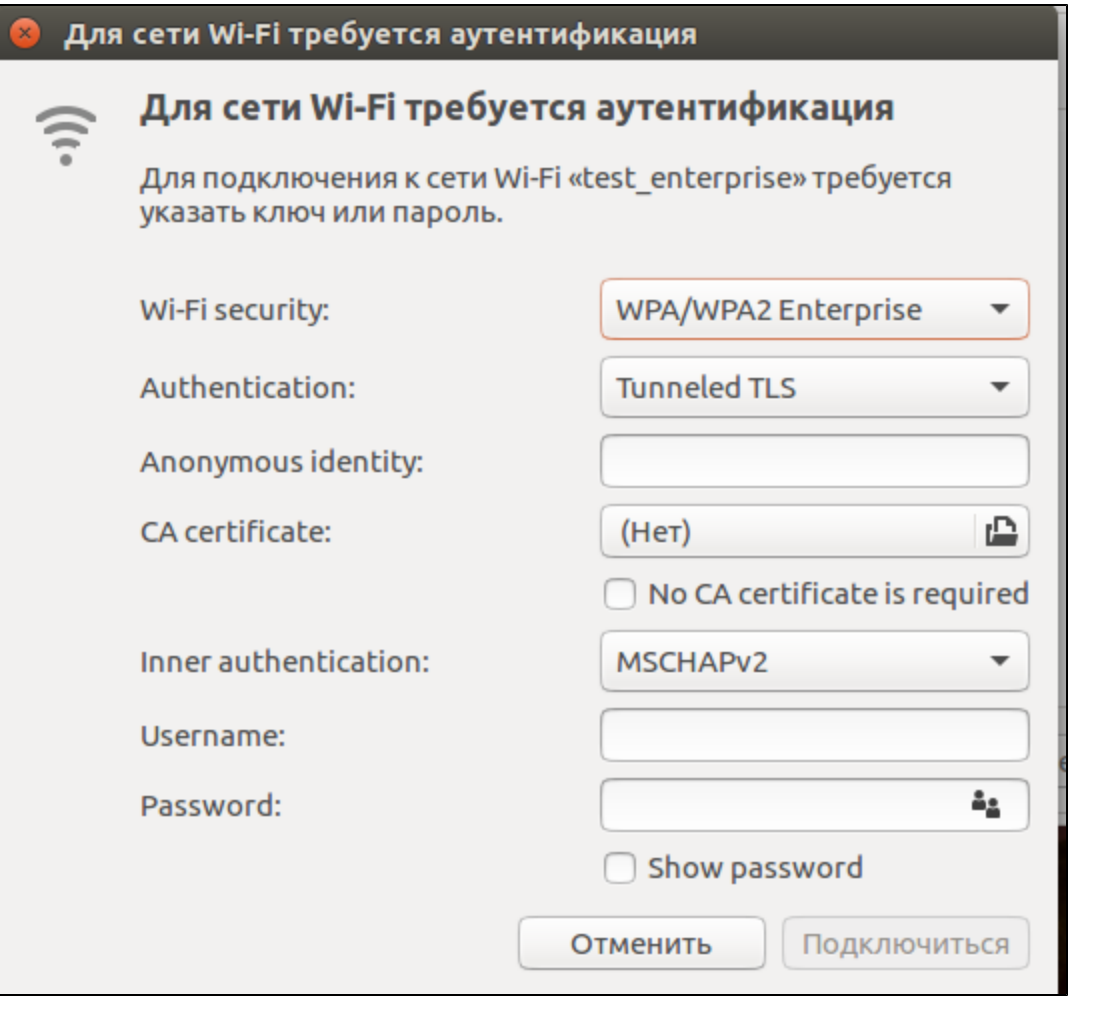

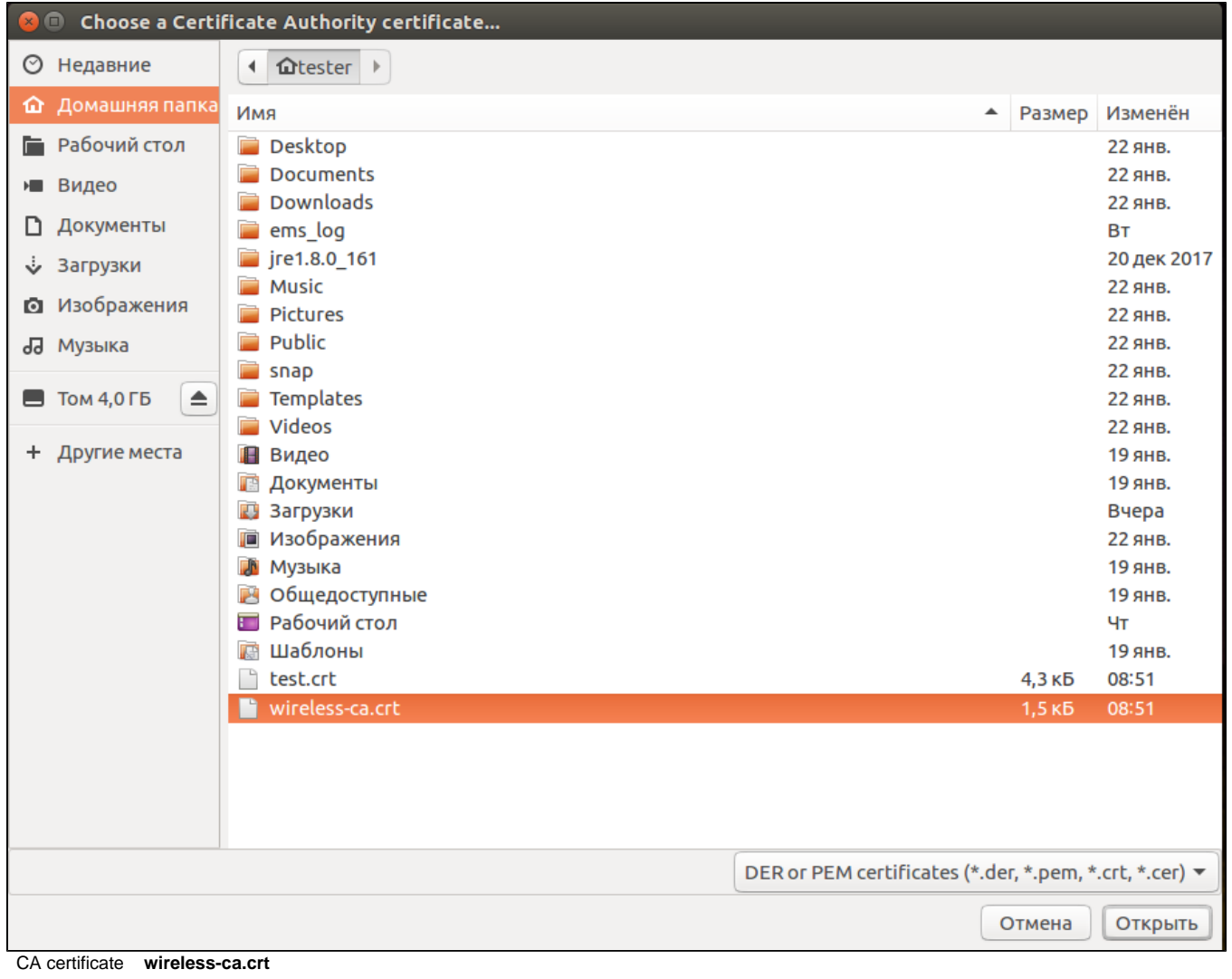

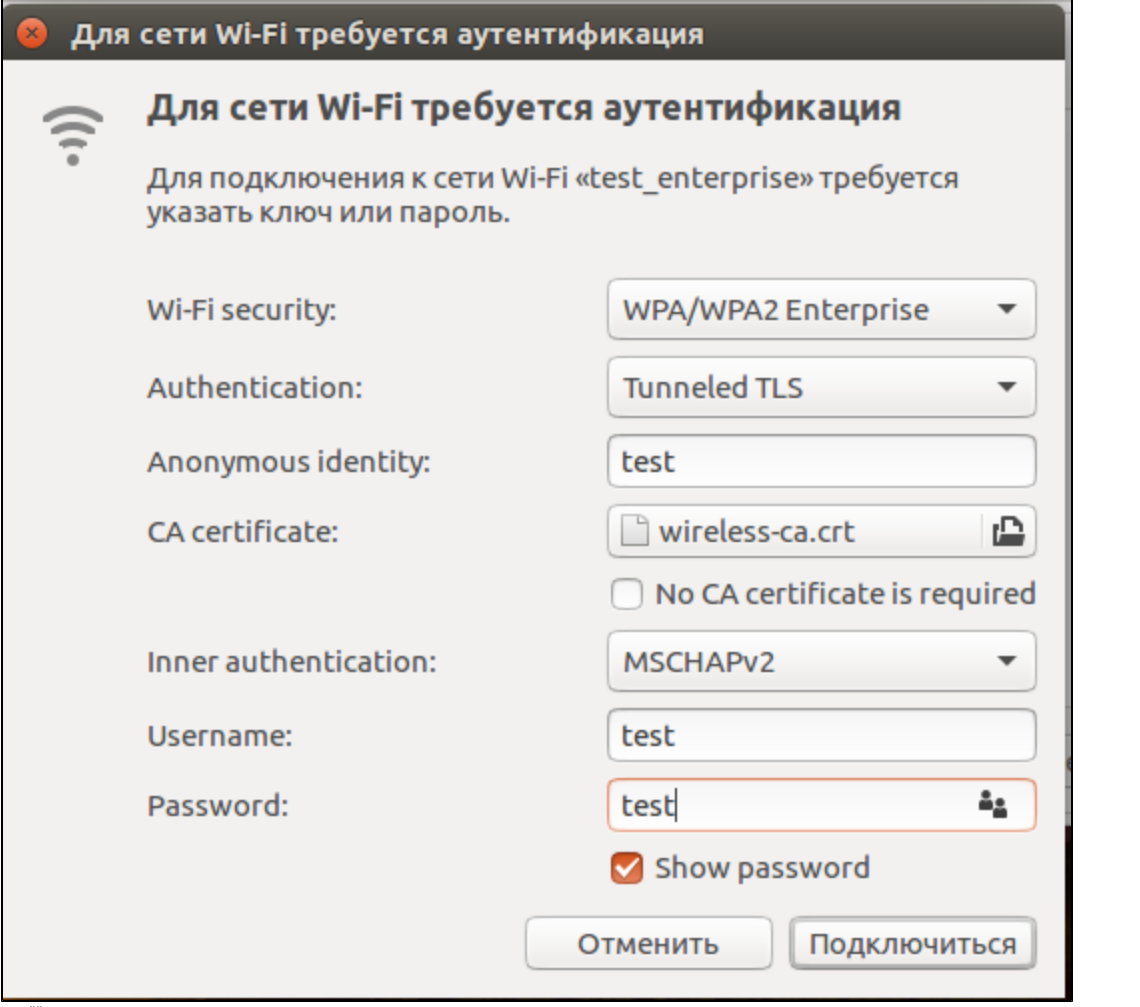

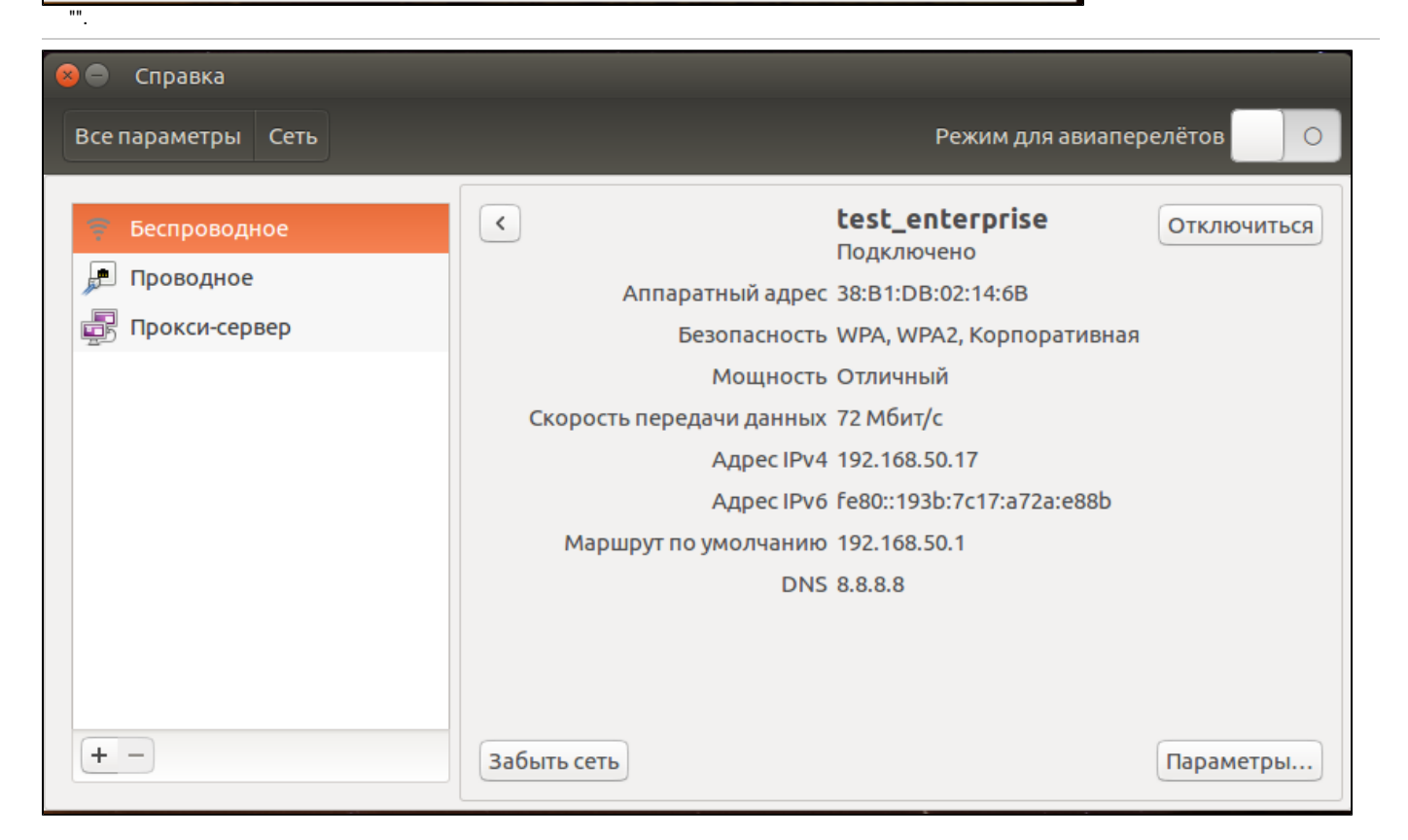

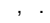

<span id="page-41-0"></span>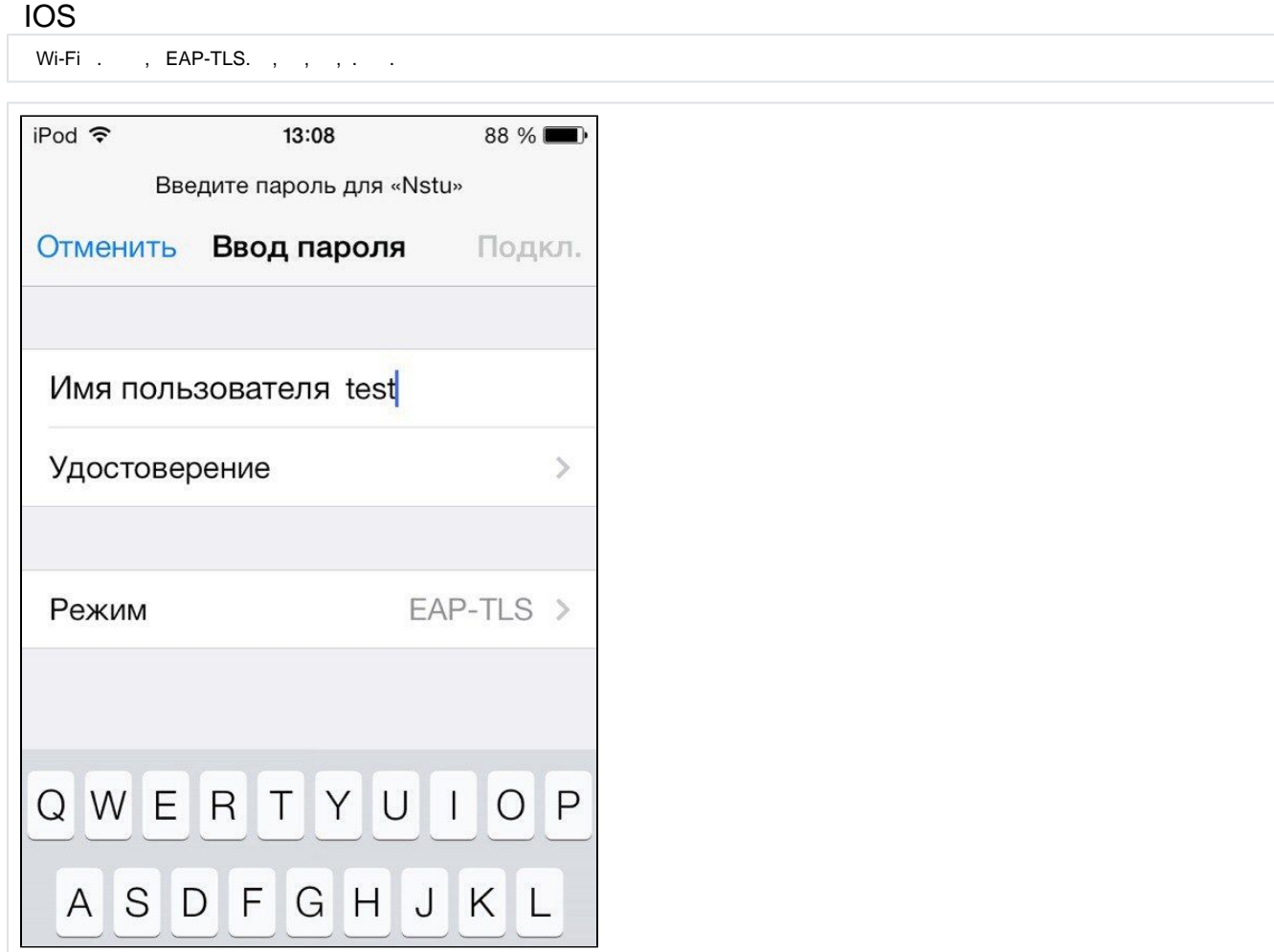

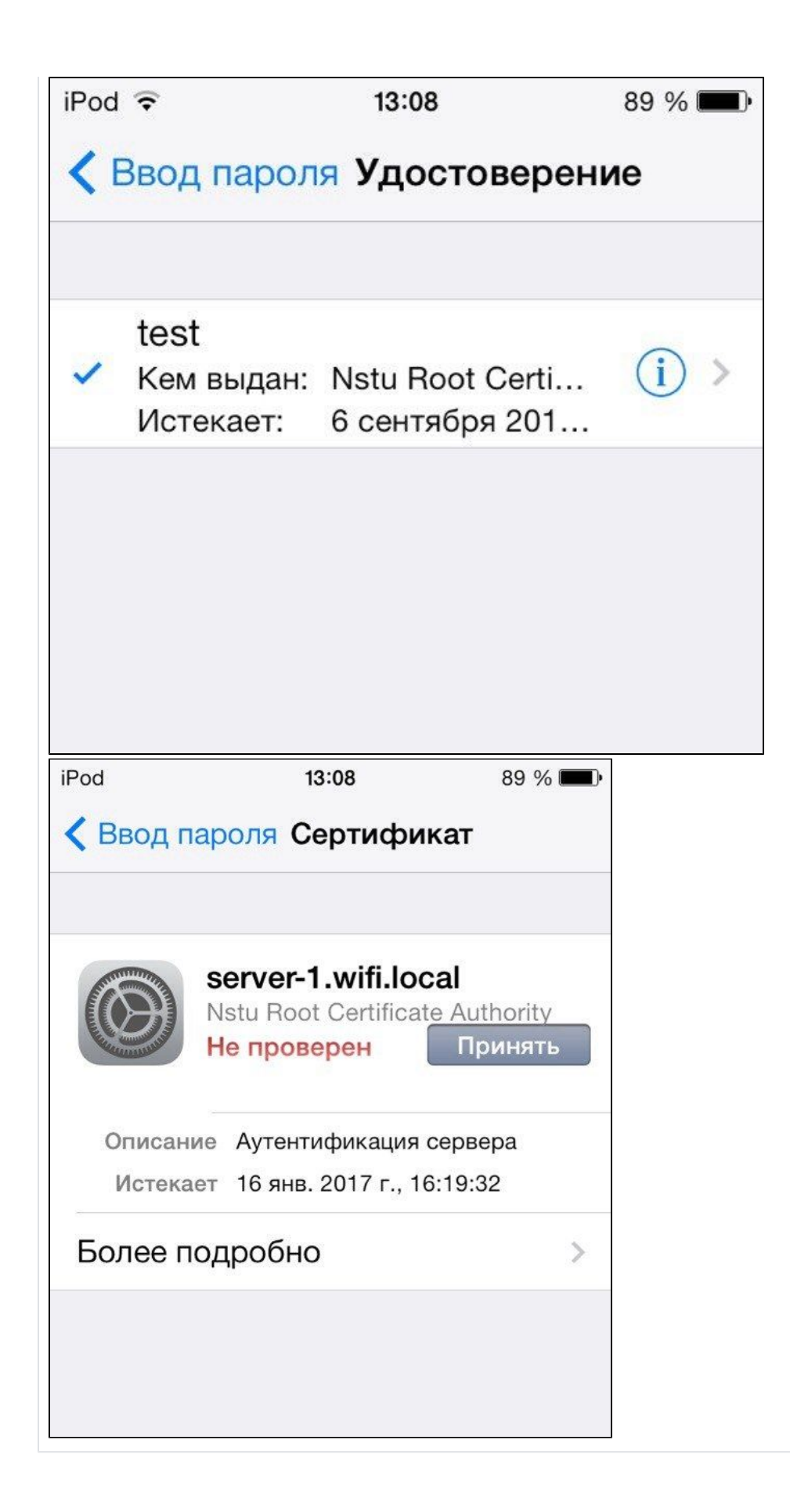